Le contenu de ce mode d'emploi peut ne pas correspondre fidèlement à votre téléphone en fonction du logiciel installé ou de votre opérateur.

## **SAMSUNG ELECTRONICS**

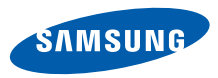

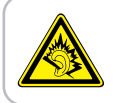

Une exposition excessive de votre oreille à un volume élevé peut endommager votre audition. Diminuez toujours le volume avant de connecter des écouteurs à une source audio et réglez le volume minimum nécessaire vous permettant d'entendre votre conversation ou la musique.

> Printed in Korea Code No.:GH68-29915AFrench. 07/2010. Rev. 1.0

World Wide Webhttp://www.samsungmobile.com

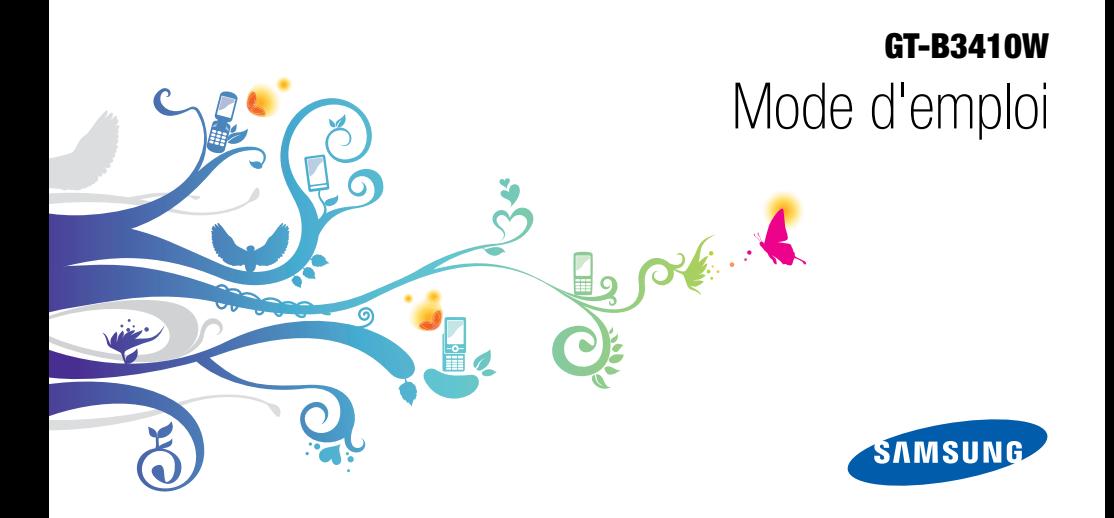

## Utilisation de cemode d'emploi

Ce mode d'emploi a été spécialement conçu pour vous guider dans l'utilisation de votre appareil. Pour une prise en main rapide, consultez les sections « [Présentation de votre téléphone](#page-17-0) », « [Préparation du téléphone](#page-23-0) » et « [Fonctions de base](#page-28-0) ».

ii

## Icônes

Familiarisez-vous d'abord avec les icônes utilisées dans ce mode d'emploi :

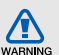

Avertissement—situations susceptibles de vous blesser ou de blesser d'autres personnes

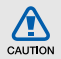

Attention—situations susceptibles d'endommager votre appareil ou d'autres appareils

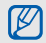

 $\blacktriangleright$ 

Remarque—remarques, conseils d'utilisation ou informations complémentaires

- - Référence—pages contenant plus d'informations. Exemple :  $\triangleright$  p. 12 (reportez-vous à la page 12)
- $\rightarrow$  Suivi de—pour modifier l'ordre des options ou des menus, vous devez exécuter une action. Exemple : En mode Menu, appuyez sur **Messages → Créer** (signifie que vous devez d'abord appuyer sur Messages, puis sur Créer).
	- **Crochets**—touches du téléphone. Exemple :  $\sqrt{2}$ ] (représente la touche Marche/arrêt / Sortie de menu).

## Copyright

Les droits sur toutes les technologies et produits inclus dans cet appareil sont la propriété de leurs détenteurs respectifs.

- Bluetooth<sup>®</sup> est une marque déposée de Bluetooth SIG, Inc. dans le monde entier—Bluetooth QD ID: B016301.
- Java™ est une marque de Sun Microsystems, Inc.
- Windows Media Player® est une marque déposée de Microsoft Corporation.
- Wi-Fi®, le logo Wi-Fi CERTIFIED et le logo Wi-Fi sont des marques déposées de Wi-Fi Alliance.

# **CE01680**

## Table des matières

## Informations relatives à la sécurité et à

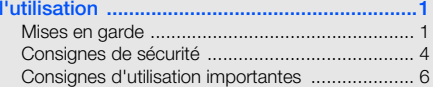

### [Présentation de votre téléphone ...................11](#page-17-1)

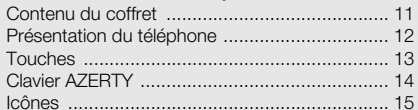

### [Préparation du téléphone ..............................17](#page-23-1)

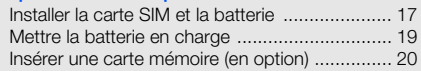

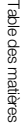

### [Fonctions de base .........................................22](#page-28-1)

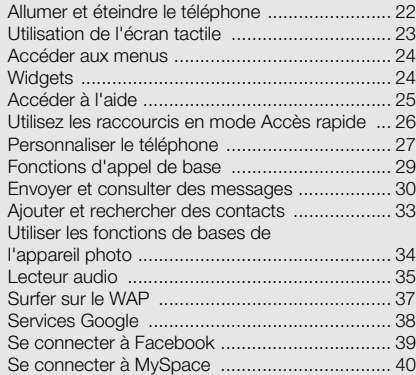

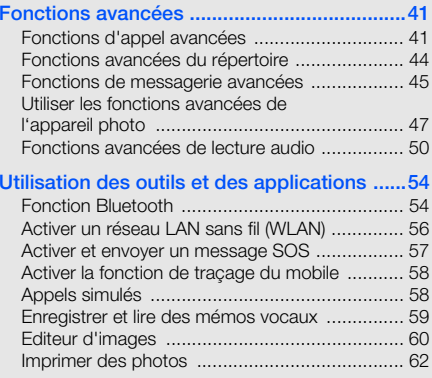

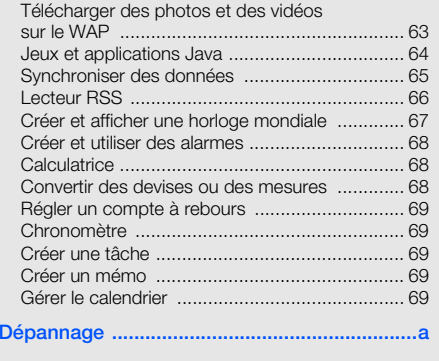

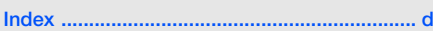

## <span id="page-7-0"></span>Informationsrelatives à lasécurité et àl'utilisation

 Conformez-vous toujours aux mises en garde suivantes afin de prévenir toute situation dangereuse ou illégale et de garantir des performances optimales.

<span id="page-7-1"></span>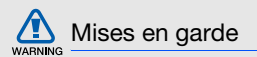

### Ne laissez pas le téléphone à la portée des enfants en bas âge et des animaux domestiques

Conservez le téléphone, ses pièces détachées et ses accessoires hors de portée des enfants en bas âge et des animaux. L'ingestion de petites pièces peut provoquer un étouffement ou des blessures graves.

### Installez le téléphone et ses accessoires avec précaution

Veillez à la bonne fixation de votre téléphone portable et de ses accessoires dans votre véhicule. Évitez de poser votre téléphone ou l'un de ses accessoires à proximité de la zone d'ouverture des airbags. Si l'équipement téléphonique n'est pas installé correctement, le déclenchement de l'airbag pourrait provoquer des blessures graves.

### Utilisez les batteries et les chargeurs avec bon sens et éliminez-les selon la réglementation en vigueur

- Utilisez uniquement des batteries homologuées par Samsung et des chargeurs spécifiquement concus pour votre téléphone. L'utilisation de batteries et de chargeurs non compatibles peut provoquer des blessures graves ou endommager votre téléphone.
- Ne jetez jamais les batteries ou le téléphone au feu. Suivez la réglementation en vigueur concernant l'élimination des batteries et des téléphones usagés.
- Ne posez jamais les batteries ou le téléphone dans ou sur un appareil chauffant, tel qu'un four à micro-ondes, une cuisinière ou un radiateur. En cas de surchauffe, les batteries risquent d'exploser.
- N'écrasez et ne percez jamais la batterie. Évitez d'exposer la batterie à une pression externe élevée qui risquerait d'entraîner un court-circuit interne et une surchauffe.

### Évitez les interférences avec les stimulateurs cardiaques

Conformément aux directives des fabricants et du Wireless Technology Research, programme américain de recherche sur les technologies de téléphonie mobile, maintenez une distance minimale de 15 cm (6 pouces) entre votre téléphone et le stimulateur cardiaque pour éviter toute interférence. Il est fortement conseillé, lors d'un appel, de positionner le téléphone sur le côté opposé à l'implant. Si vous pensez que votre téléphone vient perturber le fonctionnement d'un stimulateur cardiaque ou d'un appareil médical, éteignez-le immédiatement et contactez le fabricant du stimulateur ou de l'appareil médical.

2

### Éteignez le téléphone dans les zones potentiellement explosives

N'utilisez pas votre téléphone dans une station service ou à proximité de produits combustibles ou chimiques. Éteignez le téléphone dans les lieux où son utilisation est interdite. Votre téléphone peut provoquer une explosion ou un incendie dans ou près des lieux de stockage ou de transfert de produits chimiques ou combustibles ou dans les zones de dynamitage. Ne transportez et ne stockez jamais de liquides inflammables, de gaz ou de matériaux explosifs dans le même habitacle que le téléphone, ses composants ou ses accessoires.

### Réduisez les risques de lésions engendrées par des gestes répétitifs

Lorsque vous envoyez des messages ou jouez à des jeux, tenez votre téléphone d'une main détendue. Appuyez légèrement sur les touches, utilisez les fonctions spéciales destinées à réduire le nombre de touches sur lesquelles vous devez appuyer (par exemple, les modèles et la saisie intuitive) et pensez à faire des pauses fréquentes.

### N'utilisez pas le téléphone si son écran est brisé ou fissuré

Le verre ou l'acrylique brisé risque de vous blesser à la main ou au visage. Faites remplacer l'écran auprès d'un centre de service après-vente Samsung. La garantie du fabricant ne couvre pas les dommages résultant d'une utilisation non conforme.

<span id="page-10-0"></span>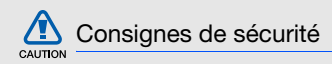

### N'utilisez pas votre téléphone en conduisant

La conduite nécessite une attention totale et permanente afin de réduire au maximum le risque d'accident. L'utilisation d'un appareil mobile est source de distraction, ce qui peut conduire à un accident. Vous devez respecter la législation et les réglementations locales en vigueur relatives aux restrictions d'utilisation des appareils sans fil au volant.

### Observez toutes les mises en garde et les consignes de sécurité

Respectez la réglementation interdisant l'utilisation des téléphones portables dans certains lieux.

### Utilisez uniquement des accessoires homologués par Samsung

L'utilisation d'accessoires non compatibles peut endommager le téléphone ou provoquer des blessures.

### Éteignez votre téléphone à proximité de tout appareil médical

Votre téléphone peut provoquer des interférences avec les équipements médicaux utilisés dans les hôpitaux et les centres de soin. Observez la réglementation en vigueur ainsi que les consignes et mises en garde affichées par le personnel médical.

### Éteignez le téléphone ou désactivez les fonctions radio lorsque vous voyagez en avion

Les téléphones portables peuvent engendrer des interférences avec les équipements aéronautiques. Conformez-vous aux réglementations en vigueur et éteignez votre téléphone ou passez en mode hors-ligne qui vous permettra de désactiver les fonctions radio (GSM + Bluetooth) de votre téléphone.

#### Protégez les batteries et les chargeurs

- Évitez d'exposer les batteries à des températures extrêmes (inférieures à 0° C/32° F ou supérieures à 45° C/113° F). Les températures très faibles ou très élevées peuvent affecter la capacité de charge et la durée de vie des batteries.
- Évitez tout contact entre les batteries et des objets métalliques, cela risquerait de provoquer un courtcircuit entre les bornes + et - et endommager les batteries de manière temporaire ou permanente.
- N'utilisez jamais de batterie ou de chargeur endommagé(e).

### Manipulez votre téléphone avec soin

- Ne démontez pas votre téléphone, vous pourriez vous exposer à une décharge électrique.
- Évitez tout contact avec des liquides qui risqueraient d'endommager sérieusement votre téléphone. Si tel est le cas, l'étiquette signalant une infiltration d'eau à l'intérieur du téléphone change de couleur. N'utilisez pas le téléphone avec les mains mouillées. L'eau peut endommager votre téléphone et entraîner l'annulation de la garantie du fabricant.
- Ne stockez pas votre téléphone dans un endroit poussiéreux ou sale. Ses composants mobiles risquent de se détériorer.
- Votre téléphone est un appareil électronique complexe. Protégez-le de tout choc afin d'éviter de graves dégâts.
- Peindre le téléphone risque de bloquer ses pièces mobiles et de perturber son fonctionnement.
- Evitez d'utiliser le flash photo du téléphone ou le témoin lumineux trop près des yeux des enfants ou des animaux.
- • Les appareils générant un champ magnétique peuvent perturber le fonctionnement de votre téléphone. N'utilisez pas d'étui ni d'accessoires dotés de fermetures aimantées et évitez toute exposition prolongée de votre téléphone à des champs magnétiques.

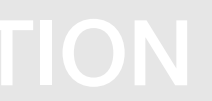

### Évitez les interférences avec d'autres appareils électroniques

Les signaux de radiofréquence émis par votre téléphone peuvent perturber le fonctionnement des systèmes électroniques mal installés ou insuffisamment protégés, notamment les stimulateurs cardiaques, les prothèses auditives, les équipements médicaux, électroniques domestiques et automobiles. Contactez les fabricants de ces appareils électroniques pour résoudre les éventuels problèmes d'interférences.

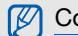

## <span id="page-12-0"></span>Consignes d'utilisation importantes

### Utilisez votre téléphone normalement

Évitez tout contact avec l'antenne interne de votre téléphone.

### Toute réparation doit être réalisée par un technicien agréé

Un technicien non agréé pourrait endommager votre téléphone ce qui entraînerait, de ce fait, l'annulation de la garantie.

### Préservez la durée de vie des batteries et du chargeur

- Ne laissez pas la batterie en charge pendant plus d'une semaine, car une surcharge risque de raccourcir sa durée de vie.
- Lorsqu'elle n'est pas utilisée pendant une période prolongée, une batterie pleine se décharge progressivement.
- Lorsque le chargeur n'est pas utilisé, ne le laissez pas branché à une prise de courant.
- Utilisez la batterie pour votre téléphone uniquement.

#### Manipulez les cartes SIM ou les cartes mémoire avec précaution

- Ne retirez pas une carte lorsque le téléphone est en cours d'enregistrement ou de lecture, car vous risqueriez de perdre des données et/ou d'endommager la carte ou le téléphone.
- Protégez les cartes contre les chocs violents, les décharges électrostatiques et les nuisances électriques émanant d'autres appareils.
- Ne touchez pas la puce avec vos doigts ou avec des objets métalliques. Si la carte est sale, nettoyez-la avec un chiffon doux.

### Garantir l'accès aux services d'urgence

Dans certains lieux et dans certaines circonstances, il peut être impossible de joindre les numéros d'urgence avec votre téléphone. Avant de vous rendre dans des régions isolées ou non couvertes, prévoyez un autre moyen pour contacter les services d'urgence.

### Informations sur la certification DAS

Votre téléphone a été conçu pour ne pas dépasser les limites d'exposition aux radiofréquences (RF) recommandées par le Conseil de l'Union européenne. Ces normes empêchent la vente d'appareils mobiles qui dépassent le niveau d'exposition maximal (également connu sous le nom de DAS ou Débit d'absorption spécifique) de 2,0 watts par kilogramme.

Au cours des essais, la valeur DAS maximale enregistrée pour ce modèle était de 0,433 watt par kilogramme. Au cours d'une utilisation normale, la valeur DAS réelle sera généralement beaucoup plus faible, car le téléphone <sup>n</sup>'émet que l'énergie RF nécessaire à la transmission du signal vers la station de base la plus proche. Le téléphone minimise ainsi votre exposition globale à l'énergie RF en émettant automatiquement à des niveaux plus faibles dès que cela est possible.

8

Informations relatives à la sécurité et à l'utilisation Informations relatives à la sécurité et à l'utilisation Cependant, par mesure de précaution, quelques dispositions simples peuvent contribuer à diminuer le niveau d'exposition aux radiofréquences. Ainsi, afin de réduire au maximum la puissance d'émission de votre téléphone, veillez à l'utiliser dans des conditions de réception optimales, l'indicateur de puissance du signal affiché à l'écran comportant alors un nombre suffisant de barres. En général, plus vous êtes proche d'un relais, moins la puissance utilisée par le téléphone est élevée. Par ailleurs, il est également recommandé d'utiliser autant que possible un kit piéton. Cependant, on veillera dans ce cas à éloigner le téléphone du ventre des femmes enceintes et du bas ventre des enfants et des adolescents.

La Déclaration de conformité de ce mode d'emploi atteste de la conformité de votre téléphone avec la directive européenne R&TTE sur les équipements terminaux de télécommunications et les équipements radio. Pour plus d'informations sur le DAS et les normes européennes correspondantes, consultez le site Web de Samsung mobile.

### Les bons gestes de mise au rebut de ce produit

(Déchets d'équipements électriques et électroniques)

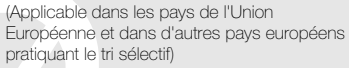

Ce symbole sur le produit, ses accessoires ou sa documentation indique que ni le produit,

ni ses accessoires électroniques usagés (chargeur, casque audio, câble USB, etc.) ne peuvent être jetés avec les autres déchets ménagers. La mise au rebut incontrôlée des déchets présentant des risques environnementaux et de santé publique, veuillez séparer vos produits et accessoires usagés des autres déchets. Vous favoriserez ainsi le recyclage de la matière qui les compose dans le cadre d'un développement durable.

Les particuliers sont invités à contacter le magasin leur ayant vendu le produit ou à se renseigner auprès des autorités locales pour connaître les procédures et les points de collecte de ces produits en vue de leur recyclage.

Les entreprises et professionnels sont invités à contacter leurs fournisseurs et à consulter les conditions de leur contrat de vente. Ce produit et ses accessoires ne peuvent être jetés avec les autres déchets professionnels et commerciaux.

#### Elimination des batteries de ce produit

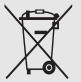

(Applicable aux pays de l'Union européenne et aux autres pays européens dans lesquels des systèmes de collecte sélective sont mis en place)

Le symbole sur la batterie, le manuel ou l'emballage indique que les batteries de ce produit ne doivent pas être éliminées en fin de vie avec les autres déchets ménagers. L'indication éventuelle des symboles chimiques Hg, Cd ou Pb signifie que la batterie contient des quantités de mercure, de cadmium ou de plomb supérieures aux niveaux de référence stipulés dans la directive CE 2006/66. Si les batteries ne sont pas correctement éliminées, ces substances peuvent porter préjudice à la santé humaine ou à l'environnement.

Afin de protéger les ressources naturelles et d'encourager la réutilisation du matériel, veillez à séparer les batteries des autres types de déchets et à les recycler via votre système local de collecte gratuite des batteries.

#### Limitation de responsabilité

L'ensemble des contenus et services accessibles par l'intermédiaire de cet appareil appartiennent à des tiers et sont protégés par les lois sur le droit d'auteur, les brevets, les marques et/ou d'autres lois sur la propriété intellectuelle. Ces contenus et services sont fournis uniquement pour votre usage personnel et non pour une utilisation commerciale. Vous ne pouvez pas utiliser ces contenus ou services d'une manière qui n'a pas été autorisée par le propriétaire des contenus ou le fournisseur des services. Sans que cela ne limite ce qui précède, sauf autorisation expresse du propriétaire de contenus ou du fournisseur de services concerné, il vous est interdit de modifier, de copier, de republier, de transférer, de diffuser, de transmettre, de traduire, de vendre, d'exploiter ou de distribuer d'une quelconque manière et sur quelque support que ce soit des contenus ou des services affichés par l'intermédiaire de cet appareil, ou d'en créer des dérivés.

« LES CONTENUS ET SERVICES DE TIERS SONT FOURNIS « EN L'ÉTAT ». DANS TOUTE LA MESURE PERMISE PAR LA LOI LOCALE, SAMSUNG NE GARANTIT PAS LES CONTENUS OU LES SERVICES AINSI FOURNIS. EXPRESSÉMENT OU IMPLICITEMENT, À QUELQUE FIN QUE CE SOIT. SAMSUNG EXCLUT EXPRESSÉMENT TOUTE GARANTIE IMPLICITE, Y COMPRIS, SANS QUE CELA SOIT LIMITATIF, LES GARANTIES DE QUALITÉ MARCHANDE ET D'ADÉQUATION À UN USAGE PARTICULIER. SAMSUNG NE GARANTIT PAS L'EXACTITUDE, LA VALIDITÉ, L'ACTUALITÉ, LA LÉGALITÉ OU L'EXHAUSTIVITÉ DES CONTENUS OU DES SERVICES FOURNIS PAR L'INTERMÉDIAIRE DE CET APPAREIL, ET SAMSUNG NE SERA RESPONSABLE EN AUCUN CAS, Y COMPRIS EN CAS DE NÉGLIGENCE, QUE CE SOIT AU TITRE DE LA RESPONSABILITÉ CONTRACTUELLE OU DÉLICTUELLE, DES DOMMAGES DIRECTS, INDIRECTS, ACCESSOIRES, SPÉCIAUX OU CONSÉCUTIFS, DES HONORAIRES D'AVOCAT, DES FRAIS OU DE TOUT AUTRE DOMMAGE DÉCOULANT DE L'UTILISATION DE TOUT CONTENU OU SERVICE PAR VOUS-MÊME OU PAR UN TIERS (OU DE TOUTE INFORMATION FIGURANT DANS

LEDIT CONTENU OU SERVICE), MÊME SI SAMSUNG A ÉTÉ INFORMÉ DE L'ÉVENTUALITÉ DE TELS DOMMAGES. DANS LA MESURE OÙ CERTAINS PAYS N'AUTORISENT PAS L'EXCLUSION DES GARANTIES IMPLICITES OU LA LIMITATION DES DROITS LÉGAUX DU CONSOMMATEUR, IL EST POSSIBLE QUE CES EXCLUSIONS ET LIMITATIONS NE VOUS SOIENT PAS APPLICABLES ».

Les services tiers peuvent être suspendus ou interrompus à tout moment, et Samsung ne garantit pas qu'un contenu ou un service restera disponible pendant une certaine période. Les contenus et les services sont transmis par des tiers au moyen de réseaux et d'équipements de transmission qui échappent au contrôle de Samsung. Sans que cela ne limite le caractère général du présent avis, Samsung décline expressément toute responsabilité en cas d'interruption ou de suspension de tout contenu ou service fourni par l'intermédiaire de cet appareil.

Samsung n'est pas responsable du service client lié aux contenus et aux services. Toute question ou demande de service portant sur les contenus ou les services doit être adressée directement aux fournisseurs de contenus et de services concernés.

## <span id="page-17-1"></span><span id="page-17-0"></span>Présentation devotre téléphone

 Dans cette section, vous découvrirez la disposition des touches et des icônes de votre téléphone.

## <span id="page-17-2"></span>Contenu du coffret

Sortez le téléphone de son coffret et vérifiez que tous les éléments suivants sont présents :

- Téléphone
- Batterie

M

- Chargeur
- Mode d'emploi
	- Les éléments fournis avec votre téléphone peuvent varier en fonction des logiciels et accessoires disponibles dans votre zone géographique ou proposés par votre opérateur. Vous pouvez acquérir d'autres accessoires auprès de votre revendeur Samsung.
	- Les accessoires fournis sont spécialement conçus pour votre téléphone.

## <span id="page-18-0"></span>Présentation du téléphone

Présentation des touches et fonctions de la face avant de votre téléphone :

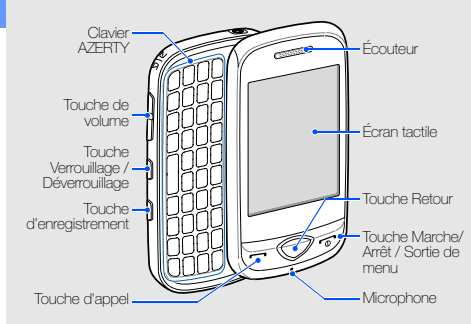

Présentation des touches et fonctions de la face arrière de votre téléphone :

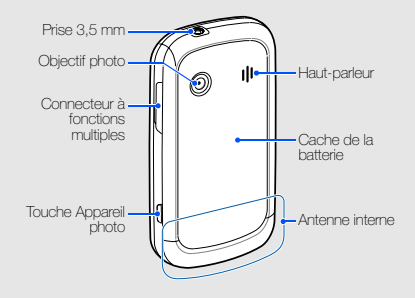

IИ

Vous pouvez verrouiller l'écran tactile et les touches pour empêcher toute utilisation malencontreuse du téléphone. Pour verrouiller l'écran et les touches, appuyez sur  $[$   $]$ . Pour déverrouiller, maintenez la touche [ $\bigcap$ ] enfoncée ou l'icône de verrouillage affichée à l'écran.

## <span id="page-19-0"></span>Touches

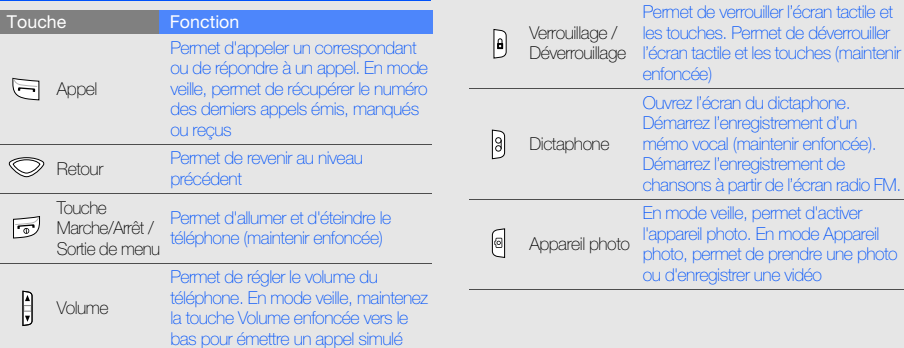

Touche

**Fonction** 

<span id="page-20-0"></span>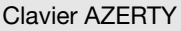

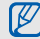

Dans certaines zones géographiques, la composition du clavier AZERTY peut différer.

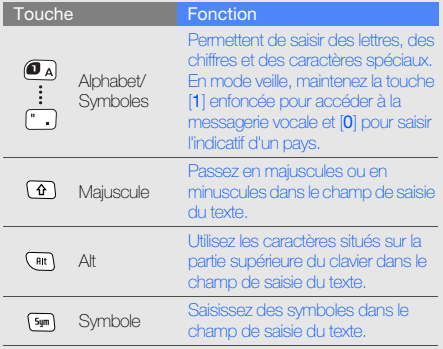

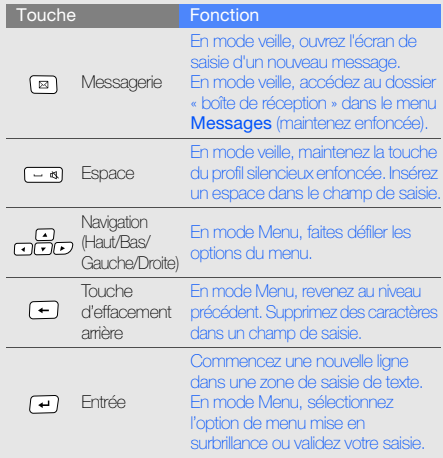

## <span id="page-21-0"></span>Icônes

Signification des icônes qui apparaissent à l'écran.

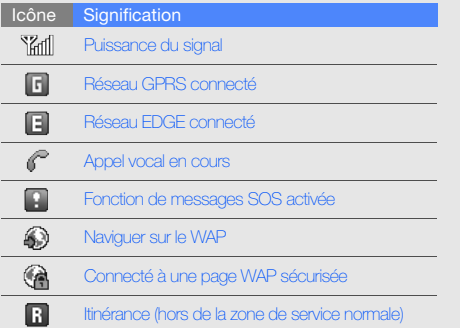

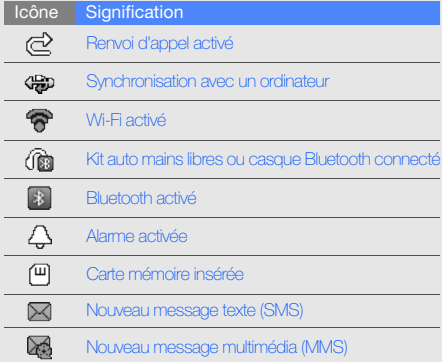

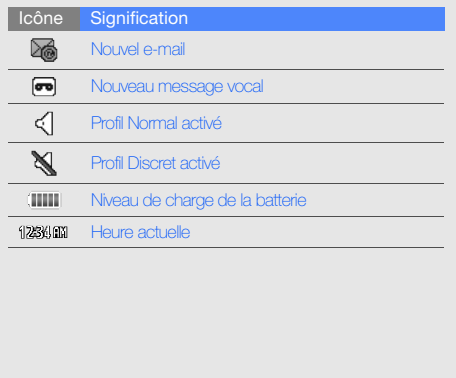

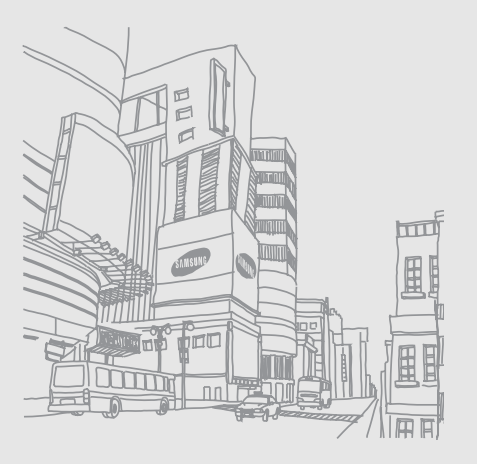

## <span id="page-23-1"></span><span id="page-23-0"></span>Préparation du téléphone

 Découvrez comment assembler et paramétrer votre téléphone portable pour sa première utilisation.

## <span id="page-23-2"></span>Installer la carte SIM et la batterie

Lorsque vous vous abonnez à un service de téléphonie mobile, une carte SIM (Subscriber Identity Module) vous est remise. Elle permet de vous identifier et contient tous les détails de votre abonnement (code PIN, services disponibles en option, etc.).

Pour installer la carte SIM et la batterie :

1. Retirez le cache de la batterie.

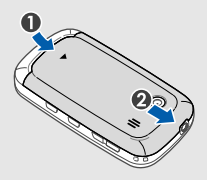

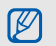

Si le téléphone est allumé, maintenez la touche n | enfoncée pour éteindre l'appareil.

#### 2. Insérez la carte SIM. 3. Installez la batterie.

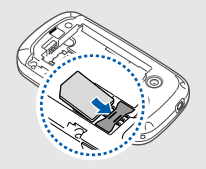

Préparation du téléphone Préparation du téléphone

M

- Installez la carte SIM en orientant la puce vers le bas.
- Lorsque le téléphone ne contient pas de carte SIM, il est néanmoins possible d'utiliser des services qui ne nécessitent pas de connexion radio (GSM + Bluetooth), ainsi que certains menus.

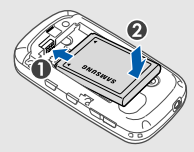

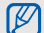

Vérifiez que le support de la carte mémoire est verrouillé et insérez la batterie.

4. Remettez le cache de la batterie en place.

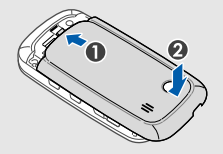

## <span id="page-25-0"></span>Mettre la batterie en charge

Vous devez charger la batterie avant d'utiliser le téléphone pour la première fois.

- 1. Ouvrez le cache du connecteur à fonctions multiples, sur le côté du téléphone.
- 2. Branchez la fiche du chargeur sur le connecteur à fonctions multiples.

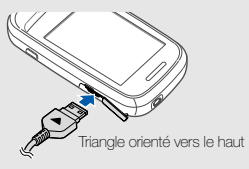

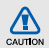

Un branchement incorrect du chargeur peut endommager le téléphone. Les dégâts résultant d'une mauvaise utilisation ne sont pas couverts par la garantie.

- 3. Branchez le chargeur sur une prise secteur.
- 4. Lorsque la batterie est entièrement chargée (l'icône ne bouge plus), débranchez le chargeur de la prise secteur.
- 5. Débranchez le chargeur du téléphone.
- 6. Refermez le cache du connecteur à fonctions multiples.

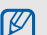

#### Informations sur l'indicateur de faible charge

Lorsque le niveau de charge de la batterie est faible, le téléphone émet une tonalité et affiche un message d'avertissement. L'icône de batterie est alors vide et clignote. Lorsque le niveau de charge de la batterie est vraiment insuffisant, le téléphone <sup>s</sup>'éteint automatiquement. Rechargez la batterie pour remettre le téléphone en marche.

## <span id="page-26-0"></span>Insérer une carte mémoire (en option)

Pour stocker des fichiers multimédia supplémentaires, vous devez utiliser une carte mémoire. Votre téléphone accepte les cartes mémoires microSD™ ou microSDHC™ jusqu'à 16 Go (en fonction du type et du fabricant de la carte).

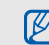

- • Le formatage de la carte mémoire sur un PC peut entraîner des problèmes de compatibilité avec votre téléphone. Formatez la carte mémoire uniquement sur le téléphone.
- Une trop grande fréquence des opérations d'effacement et d'écriture réduit la durée de vie de la carte mémoire.
- 1. Retirez le cache de la batterie ainsi que la batterie ellemême.

2. Déverrouillez le cache de la carte mémoire.

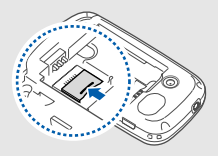

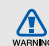

Lorsque le chargeur est branché sur le téléphone, évitez tout contact entre le cache de la carte mémoire et le connecteur de batterie. Un éventuel contact entre ces éléments peut causer un courtcircuit ou endommager la batterie, le chargeur ou le téléphone.

3. Soulevez le cache de la carte mémoire et introduisez une carte mémoire, étiquette orientée vers le haut.

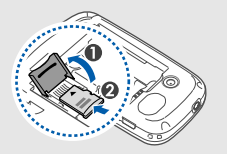

4. Refermez le cache de la carte mémoire.

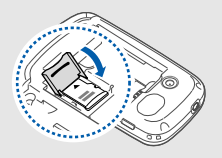

5. Verrouillez le cache de la carte mémoire.

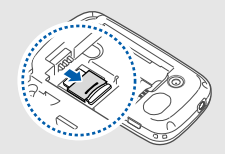

6. Insérez la batterie puis remettez le cache en place.

Pour retirer la carte mémoire, retirez le cache de la batterie et la batterie elle-même, déverrouillez, puis soulevez le cache de la carte mémoire et retirez-la.

## <span id="page-28-1"></span><span id="page-28-0"></span>Fonctions debase

 Découvrez comment réaliser les opérations de base et utiliser les principales fonctions de votre téléphone.

## <span id="page-28-2"></span>Allumer et éteindre le téléphone

Pour allumer le téléphone :

- 1. Maintenez la touche  $\lceil \frac{1}{\alpha} \rceil$  enfoncée.
- 2. Saisissez votre code PIN et appuyez sur **Confirmer** (si nécessaire).

Pour éteindre le téléphone, répétez l'étape 1 ci-dessus.

## Activer le profil Hors-ligne

Le profil Hors-ligne vous permet de désactiver les fonctions radio (GSM + Bluetooth) du téléphone lorsque leur utilisation est interdite, par exemple dans les avions et les hôpitaux, pour continuer à utiliser les fonctions de votre téléphone qui ne nécessitent pas de connexion radio.

Pour activer le profil Hors-ligne, en mode Menu, appuyez sur **Paramètres → Profils → Hors-ligne**.

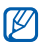

Respectez l'ensemble des avertissements et consignes du personnel habilité lorsque vous vous trouvez dans une zone interdisant l'utilisation des appareils sans fil.

## <span id="page-29-0"></span>Utilisation de l'écran tactile

L'écran tactile de votre téléphone vous permet de sélectionner des éléments et d'exécuter des fonctions en toute facilité. Découvrez les manipulations de base relatives à l'utilisation de l'écran tactile.

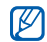

Pour une utilisation optimale de l'écran tactile, retirez son film de protection avant d'utiliser votre téléphone.

• Appuyez sur une icône pour ouvrir un menu ou lancer une application.

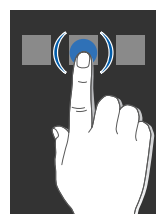

• Faites glisser votre doigt vers le haut ou vers le bas pour faire défiler les listes verticales.

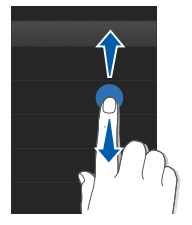

• Faites glisser votre doigt vers la gauche ou la droite pour faire défiler les listes horizontales.

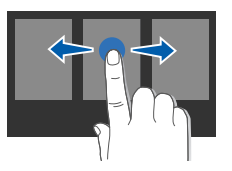

## <span id="page-30-0"></span>Accéder aux menus

Pour accéder aux menus de votre téléphone,

- 1. En mode veille, appuyez sur Menu pour accéder au mode Menu.
- 2. Faites défiler vers la gauche ou la droite pour sélectionner l'un des écrans du mode menu.
- 3. Appuyez sur un menu ou une option.
- 4. Appuyez sur la touche Retour pour revenir au niveau de menu précédent. Appuyez sur [  $\bullet$  ] pour revenir en mode veille.

### Personnaliser le mode Menu

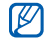

La disponibilité de cette fonction peut varier en fonction du logiciel installé sur votre téléphone.

Vous pouvez organiser les différentes applications sur l'écran du mode Menu ou attribuer des titres à chaque écran en fonction de vos préférences et de vos besoins.

- 1. En mode Menu, faites défiler vers la gauche ou la droite pour atteindre l'un des écrans de ce mode.
- 2. Appuyez sur **Modifier** pour passer en mode Modifier.
- 3. Personnalisez les écrans selon vos préférences.
	- Pour renommer l'écran du menu, entrez un titre dans le champ de saisie de texte en haut de l'écran.
	- Pour réorganiser les icônes, maintenez votre doigt appuyé sur une icône et déplacez-la où vous le souhaitez.
- 4. Appuyez sur OK.

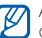

Appuyez sur Réinit. pour rétablir l'ordre par défaut des applications.

## <span id="page-30-1"></span>Widgets

Utilisation des widgets de la barre d'outils des widgets.

- Certains de vos widgets se connectent aux services WAP. La sélection d'un widget WAP peut entraîner des frais supplémentaires en fonction de l'offre souscrite auprès de votre opérateur.
	- La disponibilité de ces widgets dépend de votre zone géographique et de l'offre que vous avez souscrite auprès de votre opérateur.

### Ouvrir la barre d'outils des widgets

Pour ouvrir la barre d'outils des widgets, appuyez sur la flèche en bas à gauche de l'écran en mode veille. Vous pouvez organiser les widgets comme vous le souhaitez dans la barre d'outils des widgets ou les déplacer vers l'écran d'accueil.

### Déplacer des widgets sur l'écran d'accueil

- 1. En mode veille, faites défiler vers la gauche ou la droite pour accéder à l'un des écrans d'accueil.
- 2. Ouvrez la barre d'outils des widgets.
- 3. Faites glisser un widget de la barre d'outils des widgets vers l'écran d'accueil. Pour ce faire, maintenez votre doigt appuyé sur le widget et faites-le glisser sur l'écran d'accueil. Vous pouvez positionner le widget n'importe où sur l'écran.

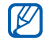

Pour replacer les widgets dans la barre d'outils des widgets, maintenez votre doigt appuyé sur un widget et faites-le glisser dans la barre d'outils.

### Changer de widget

- 1. Ouvrez la barre d'outils des widgets.
- 2. Sélectionnez  $\bullet$  dans la barre d'outils des widgets.
- 3. Sélectionnez les widgets à ajouter à la barre d'outils des widgets et appuyez sur **Enregistrer**.

## <span id="page-31-0"></span>Accéder à l'aide

Découvrez comment accéder à des informations utiles concernant votre téléphone.

- 1. Ouvrez la barre d'outils des widgets.
- 2. Faites glisser 2 vers l'écran d'accueil et sélectionnez cet élément.
- 3. Faites pivoter le téléphone vers la gauche pour un affichage en mode paysage.
- 4. Sélectionnez une rubrique d'aide pour afficher des informations sur une application ou une fonction.
- 5. Faites défiler vers la gauche ou la droite pour obtenir plus d'informations. Pour revenir au niveau précédent, appuyez sur  $\left| \bullet \right|$ .

## <span id="page-32-0"></span>Utilisez les raccourcis en mode Accès rapide

Découvrez comment utiliser certains raccourcis en mode Accès rapide en faisant coulisser la partie supérieure du téléphone.

- 1. En mode Menu, appuyez sur **Paramètres →** Téléphone → Accès rapide.
- 2. Choisissez l'une des options suivantes. 3. Appuyez sur Enregistrer.

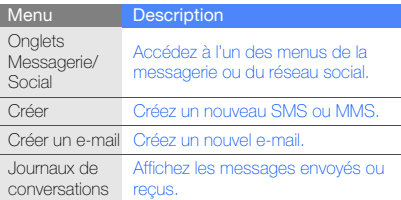

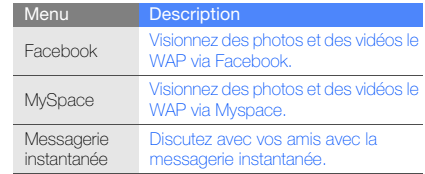

- 
- 4. Appuyez sur  $[\overline{\bullet}]$  pour revenir en mode veille.
- 5. Ouvrez le téléphone en le faisant coulisser, puis tournez-le vers la gauche pour obtenir un affichage en mode paysage.

Si vous avez appuyé sur Onglets Messagerie/Social, faites défiler vers la gauche ou la droite afin d'atteindre un menu.

## <span id="page-33-0"></span>Personnaliser le téléphone

Tirez le meilleur de votre téléphone en l'adaptant à vos préférences.

### Régler le volume des touches

En mode veille, appuyez sur [ $\triangle$ / $\Pi$ ] pour régler le volume des touches.

### Régler l'intensité des vibrations de l'écran tactile

Vous pouvez régler l'intensité des vibrations en émises par le téléphone lorsque vous appuyez sur l'écran.

- 1. En mode Menu, appuyez sur **Paramètres →** Téléphone → Retour vibration.
- 2. Réglez l'intensité de la vibration.
- 3. Appuyez sur Enregistrer.

### Activer ou désactiver le profil Discret

Sur l'écran d'accueil, appuyez sur **Clavier** et maintenez la touche  $\pm$  enfoncée pour activer ou désactiver le profil Discret de votre téléphone.

## Calibrez l'écran

Vous pouvez calibrer l'écran de sorte que votre téléphone puisse reconnaître plus facilement la saisie.

- 1. En mode Menu, appuyez sur **Paramètres →** Téléphone → Calibrage.
- 2. Touchez la cible sur l'écran.
- 3. Appuyez sur Oui.

## Modifier la sonnerie

- 1. En mode Menu, appuyez sur **Paramètres → Profils**.
- 2. Appuyez sur > à côté du profil utilisé.

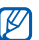

- Si vous utilisez le profil Hors-ligne ou Discret, vous ne pouvez pas changer la sonnerie.
- 3. Appuyez sur Sonnerie appel vocal.
- 4. Appuyez sur une sonnerie dans la liste et appuyez sur Enregistrer.
- 5. Appuyez sur Enregistrer.

Pour basculer vers un autre profil, sélectionnez-le dans la liste.

### Sélectionner un fond d'écran (écran d'accueil)

- 1. Faites défiler l'écran vers la gauche ou la droite pour atteindre l'un des écrans de veille.
- 2. En mode Menu, appuyez sur **Paramètres →** Affichage et luminosité → Fond d'écran.
- 3. Faites défiler vers la gauche ou la droite pour sélectionner une image.
- 4. Appuyez sur Régler.

### Sélectionner une couleur d'écran (mode Menu)

- 1. En mode Menu, appuyez sur **Paramètres →** Affichage et luminosité → Mon thème.
- 2. Choisissez un modèle de couleurs.
- 3. Appuyez sur Enregistrer.

### Définir le verrouillage automatique de l'écran tactile

Vous pouvez configurer votre téléphone pour qu'il verrouille automatiquement l'écran tactile et les touches dès que le rétro-éclairage s'éteint. Vous pouvez aussi définir la méthode d'activation du rétro-éclairage.

- 1. En mode Menu, appuyez sur **Paramètres → Ecran** tactile.
- 2. Appuyez sur ON sous la rubrique Verrouillage automatique.
- 3. Sélectionnez le menu déroulant, Rétroéclairage activé faites-le défiler vers le bas et choisissez une option de déverrouillage.
- 4. Appuvez sur Enregistrer.

### Verrouiller le téléphone

 $\mathbb{Z}$ 

- 1. En mode Menu, appuyez sur **Paramètres → Sécurité**.
- 2. Appuyez sur ON sous la rubrique Verrouillage téléphone.
- 3. Entrez un nouveau mot de passe de 4 à 8 chiffres, puis appuyez sur Confirmer.
- 4. Confirmez le nouveau mot de passe, puis appuyez sur Confirmer.
	- Lorsque vous accédez pour la première fois à un menu vous demandant un mot de passe, le téléphone vous invite à le créer et à le confirmer.
		- Samsung ne peut être tenu responsable d'une éventuelle perte de mots de passe, d'informations confidentielles ou d'autres dommages résultant de l'utilisation de logiciels illégaux.

## <span id="page-35-0"></span>Fonctions d'appel de base

Découvrez comment appeler un numéro et répondre à un appel et comment utiliser les fonctions d'appel de base.

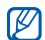

En cours d'appel, l'appareil verrouille automatiquement l'écran tactile pour éviter toute saisie accidentelle. Pour déverrouiller, maintenez la touche [  $\bigoplus$  ] enfoncée.

### Passer un appel

- 1. Sur l'écran d'accueil, appuyez sur Clavier et saisissez le numéro de téléphone à appeler.
- 2. Appuyez sur [- ] pour de composer le numéro.
- 3. Pour raccrocher, appuyez sur  $\lceil \frac{1}{\cdot 0} \rceil$ .

## Répondre à un appel

- 1. Lorsque vous recevez un appel, appuyez sur  $[\blacksquare]$ .
- 2. Pour raccrocher, appuyez sur  $\lceil \cdot \cdot \cdot \rceil$ .

## Régler le volume d'écoute

Pour régler le volume en cours d'appel, appuyez sur  $\Delta$  /  $\blacktriangledown$  ].

## Fonction haut-parleur

- 1. En cours d'appel, appuyez sur  $\Psi \rightarrow$  **Ajouter** pour activer le haut-parleur.
- 2. Pour revenir à l'écouteur, appuyez de nouveau sur  $\Box$ .

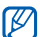

Dans un environnement très bruyant, il vous sera difficile de comprendre clairement votre correspondant avec la fonction haut-parleur. Utilisez le mode de combiné classique pour une meilleure qualité sonore.

## Kit piéton

Vous pouvez passer et recevoir des appels à l'aide d'un kit piéton en le raccordant à la prise 3,5 mm :

- Pour recomposer le numéro du dernier appel, appuyez deux fois sur la touche du kit piéton en la maintenant enfoncée.
- Pour décrocher, maintenez la touche du kit piéton enfoncée.
- Pour raccrocher, maintenez la touche du kit piéton enfoncée.
#### Envoyer et consulter des messages

Apprenez comment envoyer et lire des messages texte (SMS), multimédia (MMS) et e-mails.

#### <span id="page-36-1"></span>Envoyer un SMS ou un MMS

- 1. En mode Menu, appuyez sur **Messages → Créer →** Message.
- 2. Sélectionnez le champ de saisie du destinataire <sup>→</sup> Saisie manuelle.
- 3. Entrez le numéro du destinataire et appuyez sur OK.
- 4. Appuyez sur Appuyez ici pour ajouter le texte et saisissez votre message.  $\blacktriangleright$  [p. 30](#page-36-0)

Pour envoyer un SMS, passez directement à l'étape 6. Pour joindre un fichier multimédia, reportez-vous à l'étape 5.

- 5. Appuyez sur Ajouter média et ajoutez un élément.
- Appuyez sur Envoyer pour envoyer le message.

#### Envoyer un e-mail

- 1. En mode Menu, appuyez sur **Messages → Créer →** E-mail.
- 2. Sélectionnez le champ de saisie du destinataire →Saisie manuelle.
- 3. Entrez l'adresse e-mail du destinataire et appuyez sur OK.
- 4. Appuyez sur **Ajouter objet** et saisissez un objet.
- 5. Appuyez sur Appuyez ici pour ajouter le texte et saisissez le texte de votre e-mail.
- 6. Si vous le souhaitez, appuyez sur Ajouter des fichiers et joignez un fichier.
- 7. Appuyez sur Envoyer pour envoyer le message.

#### <span id="page-36-0"></span>Saisir un texte

Ouvrez le téléphone en le faisant coulisser et saisissez votre texte comme vous le feriez avec un clavier d'ordinateur. Si le téléphone est fermé, utilisez le clavier virtuel.

#### Saisissez du texte à l'aide du clavier virtuel

Vous pouvez changer de méthode de saisie lorsque vous saisissez du texte sur le clavier virtuel. Sélectionnez l'icône de méthode de saisie ( $\blacksquare$  par défaut) puis parmi les méthodes suivantes pour effectuer votre saisie :

- Clavier
- Saisie plein écr.
- Zone de saisie 1
- Zone de saisie 2

#### Saisir un texte à l'aide des touches du clavier

- 1. Basculez d'une méthode de saisie à l'autre dans Clavier.
- 2. Sélectionnez les touches virtuelles correspondantes pour saisir votre texte.
	- Pour passer en majuscules ou en minuscules ou bien utiliser des nombres ou des symboles, appuyez sur Abc.
	- Pour saisir du texte en mode T9, appuyez sur T9 (un point lumineux situé vers T9 devient vert).

Les modes de saisie suivants sont disponibles :

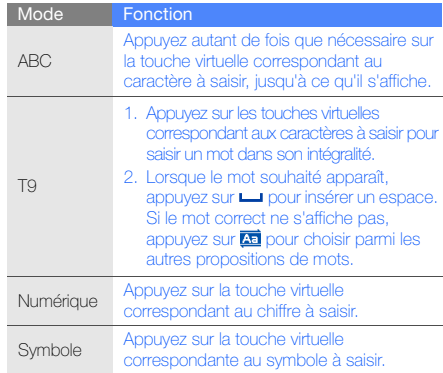

#### Saisissez du texte manuscrit en utilisant le plein écran

- 1. Basculez le mode de saisie sur Saisie plein écr.
- 2. Écrivez chaque caractère n'importe où sur l'écran. Pour passer en majuscules ou en minuscules ou bien utiliser des nombres ou des symboles, appuyez sur Abc.

#### Saisissez du texte dans la zone de saisie 1

- 1. Basculez d'une méthode de saisie à l'autre dans Zone de saisie 1.
- 2. Écrivez chaque caractère dans la zone de saisie. Inscrivez les chiffres et les symboles dans la zone ?1 située dans la partie inférieure droite de la zone de saisie. Pour passer en majuscules ou en minuscules, appuyez sur Abc.

#### Saisissez du texte dans la zone de saisie 2

- 1. Basculez d'une méthode de saisie à l'autre dans **Zone** de saisie 2.
- 2. Écrivez chaque caractère dans la zone de saisie. Pour passer en majuscules ou en minuscules ou bien utiliser des nombres ou des symboles, appuyez sur Abc.

#### Saisissez du texte à l'aide du clavier AZERTY

Ouvrez le téléphone en le faisant coulisser, puis tournez-le vers la gauche pour un affichage en mode paysage. Vous pouvez utiliser le clavier AZERTY. Saisissez votre texte comme vous le feriez avec un clavier d'ordinateur.

Lorsque vous saisissez du texte sur le clavier AZERTY. vous pouvez utiliser les fonctions suivantes :

- Pour passer en majuscules ou en minuscules, appuyez sur  $\Delta$ .
- Appuyez sur [Alt] pour saisir les caractères situés sur la moitié supérieure des touches. Appuyez brièvement deux fois pour verrouiller les chiffres et les symboles.
- Appuyez sur [**Sym**] pour passer en mode Symbole. Appuyez deux fois pour ouvrir la liste des émoticônes.
- Pour insérer un espace, appuyez sur  $[$  ----].
- Appuyez sur [ $\leftarrow$ ] pour supprimer des caractères.
- Pour démarrer une nouvelle ligne, appuyez sur  $[\,\blacksquare\,].$

#### Lire un SMS ou un MMS

- 1. En mode Menu, appuyez sur **Messages → Boîte de** réception.
- 2. Sélectionnez un SMS ou un MMS.

Vous pouvez afficher tous les messages SMS ou MMS en provenance ou à destination d'un contact spécifique via une messagerie instantanée.

- 1. En mode Menu, appuyez sur Messages.
- 2. Appuyez sur Journaux de conversations.
- 3. Sélectionnez un contact.

#### Lire un e-mail

- 1. En mode Menu, appuyez sur **Messages → E-mails** reçus.
- 2. Sélectionnez un compte.
- 3. Appuyez sur Télécharger.
- 4. Sélectionnez un e-mail ou un en-tête.
- 5. Si vous avez choisi un en-tête, appuyez sur Récupérer pour afficher le contenu de l'e-mail.

# Ajouter et rechercher des contacts

Fonctions de base du répertoire.

#### Ajouter un nouveau contact

- 1. En mode veille, appuyez sur Clavier et entrez un numéro de téléphone.
- 2. Appuyez sur  $\blacksquare \rightarrow$  Enregistrer → Nouveau.
- 3. Appuyez sur Télépho... ou sur SIM (si nécessaire).
- 4. Complétez les coordonnées du contact.
- 5. Appuyez sur **Enregistrer** pour enregistrer le contact dans la mémoire.

#### <span id="page-39-0"></span>Rechercher un contact

- 1. En mode Menu, appuyez sur Répert.
- 2. Appuyez sur Rechercher..., saisissez les quelques premières lettres du nom que vous souhaitez trouver, puis appuyez sur OK.

Vous pouvez également faire glisser **i** pour sélectionner la première lettre du nom.

3. Sélectionnez le nom du contact dans la liste de recherche.

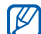

- Une fois le contact localisé, vous pouvez :
- appelez le contact en appuyant sur l →
	- modifier les coordonnées en appuyant sur Modifier

# Utiliser les fonctions de bases de l'appareil photo

Cette section décrit les fonctions de base pour photographier, enregistrer et visionner des clichés et vidéos.

#### Prendre des photos

- 1. En mode veille, appuyez sur  $[**①**]$  pour allumer l'appareil photo.
- 2. Faites pivoter le téléphone vers la gauche pour un affichage en mode paysage.
- 3. Orientez l'objectif vers le sujet et procédez à la mise au point.
	- Pour définir le délai du retardateur, appuyez sur  $\mathbb{Q}_r$ .
	- Pour régler la luminosité, appuyez sur  $|\blacktriangleleft|$ .
	- Appuyez sur [ $\blacktriangle/\blacktriangledown$ ] pour effectuer un zoom avant ou arrière.
- 4. Appuyez sur [0] pour prendre une photo. La photo est enregistrée automatiquement. Après avoir pris une photo, appuyez sur  $\Box$  pour la visionner.

# <span id="page-40-0"></span>Visionner des photos

En mode Menu, appuyez sur **Mes fichiers → Images →** un dossier de photos <sup>→</sup> un fichier photo.

En mode affichage d'une photo,

- Appuyez sur l'écran et maintenez-le enfoncé, puis faites dlisser la touche § vers le haut ou le bas pour effectuer un zoom avant ou arrière. Appuyez deux fois sur l'écran pour quitter l'écran de zoom.
- Appuyez sur **Plus → Diaporama** pour voir les photos en diaporama.

#### Enregistrer des vidéos

- 1. En mode veille, appuyez sur  $[**①**]$  pour allumer l'appareil photo.
- 2. Faites pivoter le téléphone vers la gauche pour un affichage en mode paysage.
- 3. Appuyez sur  $\boxed{\circ}$  pour passer en mode caméscope.
- 4. Orientez l'objectif vers le sujet et procédez à la mise au point.
	- Pour changer de mode d'enregistrement, appuyez  $\sin 100$
	- Pour définir le délai du retardateur, appuyez sur  $\mathbb{Q}_r$ .
	- Pour régler la luminosité, appuyez sur  $|\blacktriangleleft|$ .
	- Appuyez sur [ $\blacktriangle/\blacktriangledown$ ] pour effectuer un zoom avant ou arrière.
- 5. Appuyez sur  $[**①**]$  pour commencer à enregistrer.
- 6. Appuyez sur  $\Box$  ou sur  $[**①**]$  pour arrêter l'enregistrement.

La séquence vidéo est enregistrée automatiquement. Après avoir enregistré une vidéo, appuyez sur **P** pour la visionner.

#### Visionner des vidéos

En mode Menu, appuyez sur **Mes fichiers → Vidéos →** un dossier de vidéos → un fichier vidéo.Appuyez sur  $\left[\right]$  pour changer de mode d'affichage.

# Lecteur audio

Votre téléphone vous permet d'écouter de la musique à l'aide du lecteur MP3 ou de la radio FM.

### Ecouter la radio FM

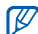

- Pendant que vous écoutez la radio, ne branchez pas le chargeur ou le câble de connexion PC sur votre téléphone. Le chargeur ou le câble peut interrompre le fonctionnement des écouteurs en tant qu'antenne radio.
- 1. Branchez le kit piéton sur le téléphone.
- 2. En mode Menu, appuyez sur Radio FM.

3. Appuyez sur  $\rightarrow$  Oui pour lancer la recherche automatique des stations. La radio recherche et mémorise les stations disponibles.

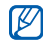

Lorsque vous utilisez la radio FM pour la première fois, le téléphone vous invite à démarrer une recherche automatique des stations.

4. Contrôlez la radio FM en utilisant les icônes suivantes :

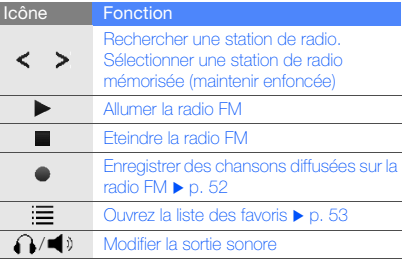

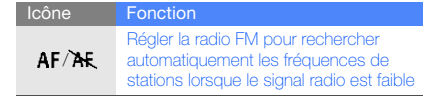

5. Pour éteindre la radio FM, appuyez sur .

#### Ecouter des fichiers audio

Commencez par transférer des fichiers sur votre téléphone ou sur une carte mémoire :

- $\bullet\,$  Téléchargez sur le WAP.  $\blacktriangleright$  [p. 37](#page-43-0)
- $\bullet~$  Téléchargez depuis un PC via Samsung Kies.  $\blacktriangleright$  [p. 50](#page-56-0)
- $\bullet~$  Recevez des fichiers via Bluetooth.  $\blacktriangleright$  [p. 55](#page-61-0)
- $\bullet~$  Copiez des fichiers sur une carte mémoire.  $\blacktriangleright$  [p. 50](#page-56-1)
- Synchronisez le téléphone avec lecteur Windows Media 11.  $\triangleright$  [p. 51](#page-57-0)

Après avoir transféré de la musique sur votre téléphone ou sur une carte mémoire :

- 1. En mode Menu, appuyez sur Musique.
- 2. Sélectionnez une catégorie musicale → un fichier audio.

3. Les icônes suivantes permettent de contrôler la lecture :

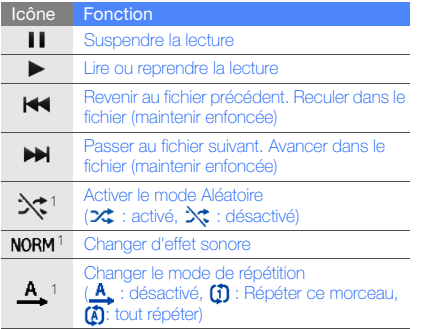

1. Ces icônes apparaissent dès que vous appuyez sur l'écran.

# <span id="page-43-0"></span>Surfer sur le WAP

Découvrez comment accéder à des pages WAP et enregistrer des favoris.

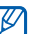

- Des coûts supplémentaires peuvent vous être facturés pour l'accès au WAP et aux autres sources média.
- Le menu du navigateur peut s'intituler différemment en fonction de votre opérateur téléphonique.
- La disponibilité de certaines icônes dépend de votre zone géographique et du forfait que vous avez souscrit auprès de votre opérateur.

#### Parcourir des pages WAP

1. En mode Menu, appuyez sur **Internet → Accueil** pour lancer la page d'accueil de votre opérateur.

2. Utilisez les icônes suivantes pour naviguer dans les pages WAP :

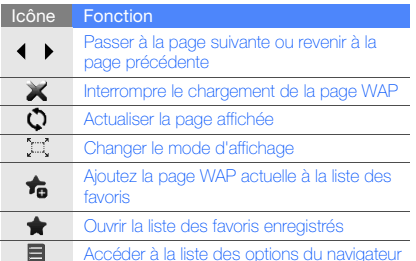

#### Créer des favoris de pages WAP

- 1. En mode Menu, appuyez sur **Internet → Favoris**.
- 2. Appuyez sur **Ajouter**.
- 3. Saisissez le titre d'une page et une adresse WAP (URL).
- 4. Appuvez sur **Enregistrer.**

# Télécharger du contenu multimédia

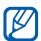

En fonction de votre zone géographique ou de votre opérateur, il est possible que cette fonction ne soit pas disponible.

- 1. En mode Menu, appuyez sur Télécharg.
- 2. Localisez une sonnerie ou une photo et téléchargez l'élément sur le téléphone.

# Services Google

Familiarisez-vous avec l'utilisation des nombreux services Google.

- $\mathscr V$ 
	- En fonction de votre zone géographique ou de votre opérateur, il est possible que cette fonction ne soit pas disponible.
	- Selon votre région ou le forfait que vous avez souscrit auprès de votre opérateur, les options que vous devez sélectionner pour utiliser cette fonction peuvent changer.

#### Se connecter pour effectuer une recherche

- 1. En mode Menu, appuyez sur Google → Rechercher.
- 2. Saisissez un mot-clé dans la zone de recherche.

#### Se connecter à la messagerie

- 1. En mode Menu, appuyez sur **Google → Mail**.
- 2. Créez votre compte Google et accédez à votre messagerie.
- 3. Envoyez des e-mails ou consultez vos e-mails reçus.

#### Se connecter à Google Maps

Pour effectuer une recherche sur la carte :

- 1. En mode Menu, appuyez sur **Google → Maps**.
- 2. Parcourez la carte.
- 3. Vous pouvez effectuer un zoom avant ou arrière sur le lieu désiré.

Pour rechercher un lieu spécifique :

- 1. En mode Menu, appuyez sur **Google → Maps**.
- 2. Appuyez sur **Menu → Rech. Maps** et saisissez l'adresse ou la catégorie de l'entreprise.

Pour calculer un itinéraire vers une destination spécifique :

- 1. En mode Menu, appuyez sur **Google → Maps**.
- 2. Appuyez sur **Menu → Itinéraire**.
- 3. Saisissez les adresses du lieu de départ et du lieu d'arrivée.
- 4. Appuyez sur **Afficher l'itinéraire** pour afficher les informations sur la carte.

# Se connecter à Facebook

- En fonction de votre zone géographique ou de votre opérateur, il est possible que cette fonction ne soit pas disponible.
	- Selon votre région ou le forfait que vous avez souscrit auprès de votre opérateur, les options que vous devez sélectionner pour utiliser cette fonction peuvent changer.
- 1. En mode Menu, appuyez sur Facebook.
- 2. Saisissez votre adresse e-mail et votre mot de passe, puis appuyez sur Connexion.

3. Utilisez les fonctions suivantes :

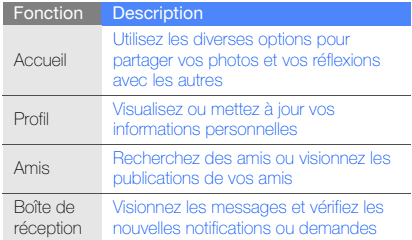

# Se connecter à MySpace

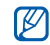

- En fonction de votre zone géographique ou de votre opérateur, il est possible que cette fonction ne soit pas disponible.
- Selon votre région ou le forfait que vous avez souscrit auprès de votre opérateur, les options que vous devez sélectionner pour utiliser cette fonction peuvent changer.
- 1. En mode Menu, appuyez sur MySpace.
- 2. Saisissez votre adresse e-mail et votre mot de passe, puis appuyez sur Connexion.
- 3. Utilisez les fonctions suivantes :

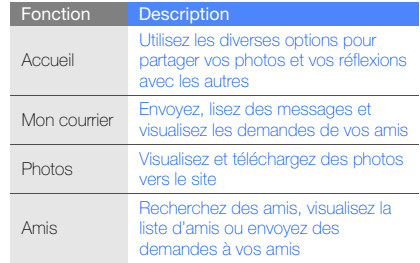

# Fonctionsavancées

 Cette section décrit comment effectuer différentesopérations avancées et utiliser les fonctions complémentaires de votre téléphone.

# Fonctions d'appel avancées

Découvrez les possibilités supplémentaires de votre téléphone en appel.

#### Afficher les appels manqués et rappeler les numéros correspondants

Votre téléphone affiche à l'écran les appels que vous avez manqués.

Lorsque vous avez manqué un appel, sélectionnez l'appel dans le widget d'alerte événement et appuyez sur Appel vocal pour composer le numéro.

Lorsque vous avez manqué deux appels ou plus, sélectionnez l'appel à partir du widget d'alerte événement et appuyez sur **Journal →** un appel manqué.

# Appeler un numéro récemment composé

- 1. En mode veille, appuyez sur [-1] pour afficher la liste des derniers numéros composés.
- 2. Sélectionnez le numéro souhaité et appuyez sur  $\binom{1}{3}$  ou sur [ $\rightarrow$ ] pour le composer.

#### Mettre un appel en attente et récupérer un appel mis en attente

Appuyez sur **Verrouillage/Déverrouillage** pour mettre un appel en attente et sur Récupérer pour reprendre un appel mis en attente.

#### Passer un deuxième appel

Si votre réseau prend en charge cette fonction, vous pouvez composer un autre numéro pendant un appel :

- 1. Appuyez sur Verrouillage/Déverrouillage pour mettre le premier appel en attente.
- 2. Saisissez le second numéro à composer et appuyez sur **Nouvel appel ou sur [-**].
- 3. Appuyez sur Permuter pour basculer d'un appel à l'autre.
- 4. Pour terminer l'appel en attente, appuyez sur En attente →  $\blacksquare$ .
- 5. Pour terminer l'appel en cours, appuyez sur  $\lceil \frac{1}{n} \rceil$ .

### Répondre à un deuxième appel

Si votre réseau le permet, vous pouvez répondre à un deuxième appel entrant :

- 1. Appuyez sur [- ] pour répondre à un second appel. Le premier correspondant est automatiquement mis en attente.
- 2. Lorsque la connexion avec le second participant est établie, appuyez sur Permuter.

#### Passer un appel de conférence

- 1. Appelez le premier correspondant à inviter à la conférence téléphonique.
- 2. Une fois la communication avec ce premier établie, appelez le deuxième participant. Le premier correspondant est automatiquement mis en attente.
- 3. Une fois connecté au second groupe, appuyez sur Rejoindre.
- 4. Si nécessaire, répétez les étapes 2 et 3 pour ajouter d'autres correspondants.
- 5. Pour mettre fin à la conférence téléphonique, appuyez sur  $\lceil \cdot \cdot \cdot \cdot \rceil$ .

#### Composer un numéro international

- 1. En mode veille, appuyez sur **Clavier** et maintenez la touche 0 enfoncée pour insérer le caractère <sup>+</sup>.
- 2. Saisissez le numéro de téléphone complet (indicatif du pays, indicatif régional et numéro de téléphone), puis appuyez sur [- ] pour le composer.

#### Appeler un contact à partir du répertoire

Vous pouvez appeler directement des numéros à partir du répertoire, à l'aide des contacts enregistrés. ▶ [p. 33](#page-39-0)

- 1. En mode Menu, appuyez sur Répert.
- 2. Sélectionnez le contact désiré.
- 3. Appuyez sur **sa** à côté du numéro que vous souhaitez composer  $\rightarrow \infty$  .

# Rejeter un appel

Pour refuser un appel entrant, appuyez sur  $\lceil \frac{1}{n} \rceil$ . L'appelant entendra alors une tonalité de ligne occupée.

Pour rejeter automatiquement les appels provenant de certains numéros, utilisez l'option de rejet automatique. Pour activer le rejet automatique et configurer la liste des numéros rejetés,

- 1. En mode Menu, appuyez sur **Paramètres →** Paramètres d'application → Appeler → Tous les appels → Rejet automatique.
- 2. Appuyez sur ON sous la rubrique Activation.
- 3. Appuyez sur Ajouter un numéro.
- 4. Sélectionnez le champ de saisie du numéro.
- 5. Entrez un numéro à rejeter, puis appuyez sur OK.
- 6. Appuyez sur Enregistrer.
- 7. Répétez les étapes 3-6 pour ajouter plus de numéros.
- 8. Sélectionnez les cases à cocher situées en face des numéros.
- 9. Appuyez sur Enregistrer.

### Fonctions avancées du répertoire

Apprenez à créer des cartes de visite, à définir des numéros favoris et à créer des groupes de contacts.

#### Créer une carte de visite

- 1. En mode Menu, appuyez sur **Répert. → Plus →** Ma carte de visite.
- 2. Complétez vos coordonnées personnelles.
- 3. Appuyez sur Enregistrer.

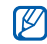

Vous pouvez envoyer votre carte de visite en la joignant à un message/e-mail ou en la transférant via Bluetooth ou ActiveSync.

# Définir des contacts favoris

- 1. En mode Menu, appuyez sur Répert.
- 2. Sélectionnez le menu déroulant Conta... et appuyez sur Favoris.
- 3. Appuyez sur Ajouter.
- 4. Sélectionnez un contact.Le contact est enregistré dans la liste des numéros abrégés.
- 
- Vous pouvez appeler ce contact en maintenant le doigt appuyé sur le numéro associé à partir de l'écran de numérotation.
- Les numéros favoris seront ajoutés à la liste de vos contacts favoris ( $\Box$ ) sur la barre d'outils des widgets. Vous pouvez passer des appels ou envoyer des messages en sélectionnant un contact dans votre liste de contacts favoris.

# Créer un groupe de contacts

En créant des groupes de contacts, vous pouvez associer des noms, des sonneries et des images d'identification aux différents groupes ou envoyer des messages et des emails à tous les membres d'un groupe. Commencez par créer un groupe :

- 1. En mode Menu, appuyez sur Répert.
- 2. Sélectionnez le menu déroulant Conta... et appuyez sur Groupes.
- 3. Appuyez sur Créer un groupe.
- 4. Définissez le nom du groupe, l'image d'identification, la sonnerie et le type de vibreur à affecter au groupe.
- 5. Appuyez sur Enregistrer.
- 6. Sélectionnez Oui et ajoutez des contacts au groupe (si nécessaire).

#### Fonctions de messagerie avancées

Découvrez comment créer des modèles et les utiliser pour créer de nouveaux messages et des dossiers de messages.

#### Créer un modèle de SMS

- 1. En mode Menu, appuyez sur **Messages → Modèles** → Modèles SMS.
- 2. Appuyez sur Créer pour ouvrir une nouvelle fenêtre de modèles.
- 3. Sélectionnez le champ de saisie, saisissez le texte de votre message et appuyez sur OK.
- 4. Appuyez sur Enregistrer.

#### Créer un modèle de MMS

- 1. En mode Menu, appuyez sur **Messages → Modèles** → Modèles MMS.
- 2. Appuyez sur Créer pour ouvrir une nouvelle fenêtre de modèles.
- 3. Créez un MMS à utiliser comme modèle, avec un objet et des pièces jointes éventuelles.  $\blacktriangleright$  [p. 30](#page-36-1)
- 4. Appuvez sur Enregistrer.

#### Créer un message à partir d'un modèle de **SMS**

- 1. Pour créer un nouveau message, en mode Menu, appuyez sur **Messages → Créer →** dans le mode menu.
- 2. Dans le champ de saisie, appuyez sur **Plus → Insérer** → **Modèle SMS** → un modèle.

#### Créer un message à partir d'un modèle de MMS

- 1. En mode Menu, appuyez sur **Messages → Modèles** → Modèles MMS.
- 2. Appuyez sur  $\mathbb{R}^n$  en face du modèle souhaité. Votre modèle s'ouvre en tant que nouveau MMS.

#### Créer un dossier pour gérer les messages

- 1. En mode Menu, appuyez sur **Messages → Mes** dossiers.
- 2. Appuyez sur Créer dossier.
- 3. Saisissez le nouveau nom du dossier et appuyez sur Enregistrer.

Déplacez les messages vers vos dossiers de messagerie crées afin de les gérer selon vos préférences.

#### Utiliser Palringo Messenger

- En fonction de votre zone géographique ou de W votre opérateur, il est possible que cette fonction ne soit pas disponible.
	- Pour modifier la langue de la messagerie instantanée, ouvrez cette dernière et appuyez sur Menu <sup>→</sup>Préférences → Langue de l'affichage.
- 1. En mode Menu, appuyez sur MI.
- 2. Appuyez sur OK dans la fenêtre de présentation.

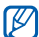

- Lorsque vous accédez pour la première fois à la fonction Palringo, vous êtes invité à confirmer l'opération.
- 3. Entrez votre adresse e-mail et votre mot de passe, puis appuyez sur Connecter.
- 4. Vous pouvez communiquer instantanément avec votre famille et vos amis.

# Utiliser les fonctions avancées de l'appareil photo

Découvrez comment prendre des photos selon différents modes et personnaliser les paramètres de l'appareil photo.

#### Capturez des photos en mode Sourire

- 1. En mode veille, appuyez sur [ **po]** pour allumer l'appareil photo.
- 2. Faites pivoter le téléphone vers la gauche pour un affichage en mode paysage.
- 3. Appuyez sur <mark>SSI</mark>I → **Sourire**.
- 4. Procédez aux réglages nécessaires.
- 5. Appuyez sur  $[**6**]$ .
- 6. Dirigez l'objectif de l'appareil photo vers le sujet. Votre téléphone reconnaît les personnes sur une photo et détecte leur sourire. Lorsque le sujet sourit, le téléphone prend automatiquement une photo.

### Prendre une série de photos

- 1. En mode veille, appuyez sur  $[**①**]$  pour allumer l'appareil photo.
- 2. Faites pivoter le téléphone vers la gauche pour un affichage en mode paysage.
- 3. Appuyez sur  $\boxed{\mathsf{s}}$   $\rightarrow$  **Continu**.
- 4. Procédez aux réglages nécessaires.
- 5. Maintenez la touche [ [**6]** enfoncée pour prendre une série de photos.

### Prendre des photos panoramiques

- 1. En mode veille, appuyez sur [ **po]** pour allumer l'appareil photo.
- 2. Faites pivoter le téléphone vers la gauche pour un affichage en mode paysage.
- 3. Appuyez sur **|Ls\_| → Panorama**.
- 4. Procédez aux réglages nécessaires.
- 5. Appuyez sur  $[6]$  pour prendre la première des six photos.
- 6. Déplacez lentement le téléphone dans la direction que vous avez choisie. Lorsque vous alignez le petit cadre blanc avec  $\Box$  le téléphone prend automatiquement la photo suivante.
- 7. Répétez l'étape 6 pour terminer la photo panoramique.

#### Prendre des photos fractionnées

- 1. En mode veille, appuyez sur [ **[6]** pour allumer l'appareil photo.
- 2. Faites pivoter le téléphone vers la gauche pour un affichage en mode paysage.
- 3. Appuyez sur **S] → Mosaïque**.
- 4. Choisissez une disposition d'image, puis appuyez sur  $\lceil$  ව $\rceil$ .
- 5. Procédez aux réglages nécessaires.
- 6. Appuyez sur  $[6]$  pour prendre des photos pour chaque segment.

#### Prendre des photos avec des cadres décoratifs

- 1. En mode veille, appuyez sur  $\lceil \bigcirc \rceil$  pour allumer l'appareil photo.
- 2. Faites pivoter le téléphone vers la gauche pour un affichage en mode paysage.
- 3. Appuyez sur **SS** → **Cadre**.
- 4. Sélectionnez un cadre, puis appuyez sur  $[6]$ .
- 5. Procédez aux réglages nécessaires.
- 6. Appuyez sur [ $\odot$ ] pour prendre une photo avec le cadre.

#### Options de l'appareil photo et du caméscope

Avant de prendre une photo, appuyez sur  $\{0\}$  pour accéder aux fonctions suivantes :

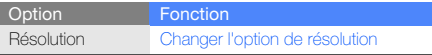

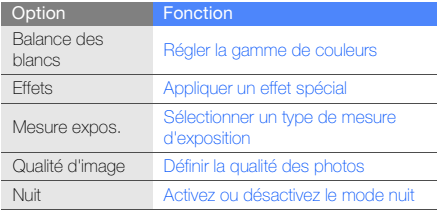

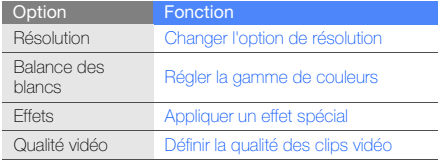

#### Personnaliser les paramètres de l'appareil photo et du caméscope

Avant de capturer une photo, appuyez sur {0} → {0} pour<br>accéder aux paramètres suivants :

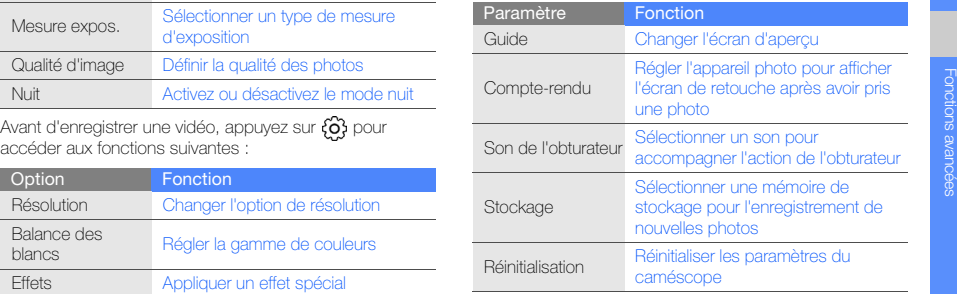

Avant d'enregistrer une vidéo, appuyez sur **{O} → {O}** pour accéder aux paramètres suivants :

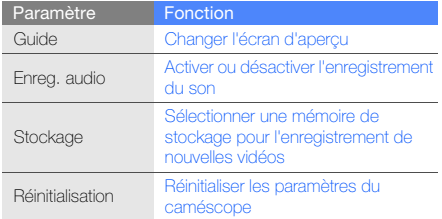

# Fonctions avancées de lecture audio

Familiarisez-vous avec la préparation de fichiers audio, la création de listes de lecture et la mémorisation de stations de radio.

#### <span id="page-56-0"></span>Copier de la musique et des films via Samsung Kies

- 1. En mode Menu, appuyez sur **Paramètres →** Téléphone → Connexions PC → Samsung Kies ou Stockage de masse <sup>→</sup> Enregistrer.
- 2. Appuyez sur  $\lceil \frac{1}{2} \rceil$  pour revenir en mode veille.
- 3. Branchez un câble data sur le connecteur à fonctions multiples de votre téléphone et reliez-le à un PC.
- 4. Lancez Samsung Kies et copiez des fichiers depuis le PC vers le téléphone.

Reportez-vous à l'aide d'utilisation de Samsung Kies pour obtenir plus d'informations.

# <span id="page-56-1"></span>Copier des fichiers audio sur une carte mémoire

- 1. Insérez une carte mémoire.
- 2. En mode Menu, appuyez sur **Paramètres →**  Téléphone → Connexions PC → Stockage de masse→ Enregistrer.
- 3. Appuyez sur  $[\overline{\bullet}]$  pour revenir en mode veille.
- 4. Branchez un câble data sur le connecteur à fonctions multiples de votre téléphone et reliez-le à un PC. Une fois la connexion établie, une fenêtre s'ouvre sur l'écran du PC.
- 5. Ouvrez le dossier pour afficher les fichiers.
- 6. Copiez les fichiers du PC vers la carte mémoire.

#### <span id="page-57-0"></span>Synchroniser le téléphone avec le lecteur Windows Media

- 1. Insérez une carte mémoire (si nécessaire).
- 2. En mode Menu, appuyez sur **Paramètres →** Téléphone → Connexions PC → Lecteur média →Enregistrer.
- 3. Appuyez sur  $\lceil \frac{1}{2} \rceil$  pour revenir en mode veille.
- 4. Branchez un câble data sur le connecteur à fonctions multiples de votre téléphone et reliez-le à un PC sur lequel le lecteur Windows Media est installé.

Une fois la connexion établie, une fenêtre s'ouvre sur l'écran du PC.

5. Ouvrez le lecteur Windows Media pour synchroniser les fichiers audio.

- 6. Modifiez ou spécifiez le nom de votre téléphone dans la fenêtre qui s'affiche (si nécessaire).
- 7. Sélectionnez et faites glisser les fichiers audio de votre choix dans la liste de synchronisation.
- 8. Démarrez la synchronisation.

#### Créer une liste de lecture

- 1. En mode Menu, appuyez sur **Musique → Listes de** lecture.
- 2. Appuyez sur Créer.
- 3. Appuyez sur le champ de saisie du texte.
- 4. Saisissez le titre de la nouvelle liste de lecture et appuyez sur OK.
- 5. Pour associer une image à la liste de lecture, appuyez sur Ajouter image et sélectionnez une image ou prenez une nouvelle photo.
- 6. Appuyez sur Enregistrer.
- 7. Sélectionnez la nouvelle liste de lecture.
- 8. Appuyez sur **Ajouter → Pistes**.
- 9. Sélectionnez les fichiers à ajouter et appuyez sur Ajouter.

#### Personnaliser les paramètres du lecteur MP3

- 1. En mode Menu, appuyez sur Musique.
- 2. Appuyez sur Paramètres.
- 3. Modifiez les paramètres du lecteur MP3 en fonction de vos préférences :

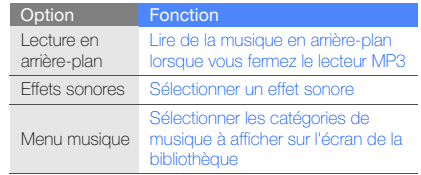

4. Appuyez sur Enregistrer.

#### <span id="page-58-0"></span>Enregistrer des chansons diffusées sur la radio FM

- 1. Branchez un casque ou des écouteurs sur la prise 3,5 mm du téléphone.
- 2. En mode Menu, appuyez sur Radio FM.
- 3. Appuyez sur  $\triangleright$  pour allumer la radio FM.
- 4. Sélectionnez la station de radio que vous souhaitez écouter.
- 5. Sélectionnez pour commencer à enregistrer. Vous pouvez également appuyer sur [ $\sigma$ o] pour démarrer l'enregistrement.
- 6. Lorsque vous avez terminé d'enregistrer, appuyez sur Arrêter. Le fichier audio est enregistré dans Clips **radio** (en mode Menu, appuyez sur **Mes fichiers →** Sons).

#### Rechercher des stations de radio automatiquement

- 1. Branchez un casque ou des écouteurs sur la prise 3,5 mm du téléphone.
- 2. En mode Menu, appuyez sur Radio FM.
- 3. Appuyez sur **Plus → Recherche automatique**.
- 4. Appuyez sur Oui pour confirmer (si nécessaire). La radio recherche et mémorise les stations disponibles.

#### <span id="page-59-0"></span>Créer une liste de vos stations de radio favorites

- 1. Branchez un casque ou des écouteurs sur la prise 3,5 mm du téléphone.
- 2. En mode Menu, appuyez sur Radio FM.
- 3. Appuyez sur  $\triangleright$  pour allumer la radio FM.
- 4. Sélectionnez une station de radio à ajouter à la liste des stations favorites
- 5. Sélectionnez Ajouter aux favoris.

### Rechercher des informations musicales

Accédez à un service de musique en ligne pour obtenir des informations sur les chansons en cours de diffusion pendant vos déplacements.

- 1. En mode Menu, appuyez sur Reconn. audio.
- 2. Appuyez sur Reconnaissance audio pour vous connecter à un serveur.
- 3. Une fois votre téléphone enregistré avec succès, sélectionnez **pour enregistrer un extrait de la** musique pour laquelle vous recherchez des informations.

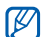

Il est possible que ce service ne soit pas pris en charge par certains opérateurs. D'autre part, la base de données peut ne pas contenir d'informations sur toutes les chansons.

Utilisation desoutils et desapplications

 Apprenez à utiliser les outils de votre téléphone et les applications supplémentaires.

# Fonction Bluetooth

Apprenez à utiliser les fonctions sans fil de votre téléphone pour le connecter à d'autres appareils, pour échanger des données et découvrez comment vous servir des fonctions mains-libres.

#### Activer la fonction Bluetooth

- 1. En mode Menu, appuyez sur Bluetooth.
- 2. Appuyez sur le cercle situé au centre pour activer la fonction Bluetooth sans fil.
- 3. Pour permettre à d'autres appareils de localiser votre téléphone, appuyez sur **Plus → Paramètres → ON** sous **Visibilité du téléphone →** une option de visibilité → Enregistrer.

Si vous avez appuyé sur Personnaliser, définissez la durée de visibilité de votre téléphone.

4. Appuyez sur Enregistrer.

#### <span id="page-61-1"></span>Recherchez et connectez-vous à d'autres appareils Bluetooth

- 1. En mode Menu, appuyez sur **Bluetooth →** Rechercher.
- 2. Sélectionnez un appareil.
- 3. Entrez le code d'identification Bluetooth du téléphone ou celui de l'autre appareil, le cas échéant, puis appuyez sur OK.

Lorsque l'utilisateur de l'autre appareil entre le même code PIN ou accepte la connexion, l'association des deux appareils est effective.

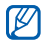

En fonction de l'appareil, vous pouvez ne pas avoir besoin de saisir un code d'identification.

#### Envoyer des données par Bluetooth

- 1. Sélectionnez un fichier ou un objet que vous souhaitez envoyer depuis l'une des applications.
- 2. Appuyez sur **Envoyer via → Bluetooth** ou sur **Plus →** Envoyer la carte de visite via  $\rightarrow$  Bluetooth.

### <span id="page-61-0"></span>Recevoir des données par Bluetooth

- 1. Saisissez le code PIN pour la fonction Bluetooth et appuyez sur OK (si nécessaire).
- 2. Appuyez sur **Oui** pour confirmer la réception des données (si nécessaire).

# Mode SIM distant

Grâce au mode SIM distant, vous pouvez limiter l'utilisation d'un kit mains libres pour voiture aux appels émis et reçus avec la carte SIM de votre téléphone.

Pour activer le mode SIM distant,

- 1. En mode Menu, appuyez sur **Bluetooth → Plus →** Paramètres.
- 2. Appuyez sur ON sous Mode SIM distant → Enregistrer.

Pour utiliser le mode SIM distant, activez la connexion Bluetooth à partir d'un kit auto mains libres Bluetooth.

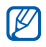

Le kit mains-libres pour voiture Bluetooth doit être autorisé. Pour autoriser, sélectionnez un appareil <sup>→</sup> Activer connexion auto.  $\rightarrow$  Oui.

Découvrez comment activer un réseau LAN sans fil et vous y connecter.

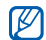

Votre téléphone utilise une fréquence non

harmonisée. Il est conçu pour être utilisé dans tous les pays européens. Au sein de l'Union Européenne, le réseau WLAN peut fonctionner sans restriction à l'intérieur, mais ne peut pas fonctionner à l'extérieur en France.

# Activer un réseau WLAN

- 1. En mode Menu, appuyez sur Wi-Fi.
- 2. Pour activer un réseau WLAN, appuyez sur le cercle situé au centre.

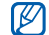

Le réseau WLAN activé en arrière-plan consomme de l'énergie. Pour économiser la batterie, activez le réseau WLAN seulement lorsque vous en avez réellement besoin.

#### Rechercher un réseau WLAN et s'y connecter

- 1. En mode Menu, appuyez sur **Wi-Fi → Rechercher**.
- 2. Appuyez sur une icône de réseau → **Ajouter** et ajoutez un profil de connexion.
- Si le réseau auquel vous voulez accéder  $\mathbb{Z}$ demande une adresse IP, un masque de sousréseau, une adresse DNS ou de passerelle, appuyez sur Paramètres avancés.
	- La sécurité Wi-Fi doit normalement être définie tout comme la configuration du réseau sélectionné. 802.1x (EAP-TTLS, PEAP) est pris en charge.
- 3. En mode Menu, appuyez sur Internet ou Commun., ou sélectionnez un widget avec connexion au WAP depuis l'écran d'accueil.
- 4. Appuyez sur l'icône d'un réseau et faites-la glisser au centre (si nécessaire).

Votre téléphone se connecte au réseau à l'aide du profil WLAN connecté.

Pour se connecter à un réseau local sans fil à l'aide d'un point d'accès WPS (Wi-Fi Protected Setup) :

- 1. En mode Menu, appuyez sur **Wi-Fi → Rechercher**.
- 2. Appuyez sur une icône WPS ((1), puis sur Ajouter.
- 3. Appuyez sur Bouton WPS ou sur WPS entrer PIN selon le type de périphérique AP utilisé.
- 4. Appuyez sur **Démarrer**, puis sur une touche WPS sur le périphérique AP dans un délai de 2 minutes. Vous pouvez également saisir un code PIN sur le périphérique AP et appuyer sur **Démarrer** dans un délai de 2 minutes.

# Activer et envoyer un message SOS

En cas d'urgence, vous pouvez envoyer un message SOS pour demander de l'aide.

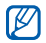

En fonction de votre zone géographique ou de votre opérateur, il est possible que cette fonction ne soit pas disponible.

- 1. En mode Menu, appuyez sur **Messages → Messages** SOS→ Options d'envoi.
- 2. Appuyez sur ON pour activer la fonction de message SOS.
- 3. Appuyez sur le champ de saisie du destinataire pour ouvrir la liste des destinataires.
- 4. Appuyez sur  $\mathbf R$  pour ouvrir votre liste de contacts.
- 5. Sélectionnez les contacts souhaités, puis appuyez sur Ajouter.
- 6. Si nécessaire, sélectionnez un numéro de téléphone.
- 7. Lorsque vous avez sélectionné tous les contacts, appuyez sur **Enregistrer** pour enregistrer les destinataires.
- 8. Appuyez sur le menu déroulant Nombre de répétitions et définissez le nombre de répétitions du message SOS.
- 9. Appuyez sur **Enregistrer → Oui**.

Pour envoyer un message SOS, l'écran tactile et les touches doivent être verrouillées. Appuyez quatre fois sur  $\Delta$   $\triangledown$  .

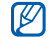

Une fois que vous avez envoyé un message SOS, toutes les fonctions du téléphone seront suspendues jusqu'à ce que vous mainteniez la touche [  $\bigoplus$  ] enfoncée ou que vous appuyiez sur  $\overline{\bullet}$ ]. Si vous appuyez sur  $[\overline{\bullet}$ ], les fonctions du téléphone seront de nouveau disponibles mais les touches demeureront verrouillées.

**Activer la fonction de traçage du mobile**<br>
Lorsque quelqu'un introduit une autre carte SIM que la<br>
vôtre dans votre téléphone, la fonction de traçage du<br>
mobile envoie automatiquement le numéro de téléphone<br>
aux destinat

- $\rightarrow$  Sécurité  $\rightarrow$  Traçage du mobile.
- 2. Entrez votre mot de passe et appuyez sur **Confirmer**.
- 3. Appuyez sur ON pour activer la fonction de traçage du mobile.
- 4. Appuyez sur le champ du destinataire pour ouvrir la liste.
- 5. Appuyez sur  $\mathbf{\mathbf{R}}$  pour ouvrir votre liste de contacts.
- 6. Sélectionnez les contacts souhaités, puis appuyez sur Ajouter.
- 7. Si nécessaire, sélectionnez un numéro de téléphone.
- 8. Lorsque vous avez sélectionné tous les contacts, appuyez sur Enregistrer pour enregistrer les destinataires.
- 9. Sélectionnez le champ de saisie de l'expéditeur.
- 10. Saisissez le nom de l'expéditeur et appuyez sur OK.
- 11. Appuyez sur Enregistrer → Accepter.

# Appels simulés

Vous pouvez simuler de faux appels entrants lorsque vous souhaitez quitter une réunion ou mettre fin à un entretien. Vous pouvez aussi donner l'impression que vous parlez réellement au téléphone tout en faisant passer une voix enregistrée.

#### Activer la fonction d'appel simulé

- 1. En mode Menu, appuyez sur **Paramètres →** Paramètres d'application → Appeler → Appel simulé.
- 2. Appuyez sur ON sous la rubrique Activation.

#### Émettre un appel simulé

En mode veille, maintenez la touche [  $\blacktriangledown$ ] enfoncée.

#### Enregistrer une voix

- 1. En mode Menu, appuyez sur **Paramètres →** Paramètres d'application → Appeler → Appel simulé→ Appel vocal simulé.
- 2. Appuyez sur ON sous la rubrique Appel vocal simulé.
- 3. Sélectionnez Mémo vocal.
- 4. Sélectionnez **pour commencer à enregistrer.**
- 5. Parlez dans le microphone.
- 6. Lorsque vous avez terminé, appuyez sur

#### Modifier le délai d'attente avant le lancement d'un appel simulé

- 1. En mode Menu, appuyez sur **Paramètres →** Paramètres d'application → Appeler → Appel simulé → Durée d'appel simulé.
- 2. Sélectionnez un option → Enregistrer.

# Enregistrer et lire des mémos vocaux

Découvrez comment utiliser le dictaphone de votre téléphone.

#### Enregistrer un mémo vocal

- 1. En mode veille, appuyez sur  $[**CD**]$  pour ouvrir le dictaphone.
- 2. Appuyez sur  $\bigcirc$  pour commencer à enregistrer.
- 3. Parlez dans le microphone pour enregistrer votre mémo.
- 4. Lorsque vous avez terminé, appuyez sur Le mémo est enregistré automatiquement.

#### Écouter un mémo vocal

- 1. En mode veille, appuyez sur  $[ $\sigma$ o]$  et appuyez sur Mes séq. vocales.
- 2. Sélectionnez un fichier.
- 3. Les icônes suivantes permettent de contrôler la lecture :

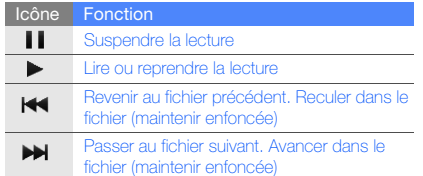

# Editeur d'images

Modifier des images et leur appliquer des effets amusants.

#### <span id="page-66-0"></span>Appliquer des effets aux images

- 1. En mode Menu, appuyez sur Editeur d'images.
- 2. Faites pivoter le téléphone vers la gauche pour un affichage en mode paysage.
- 3. Appuyez sur Charger une image à éditer puis une image.
- 4. Appuyez sur **Effets →** une option d'effet (filtre, style, déformer ou flou partiel).
- 5. Choisissez parmi les variations de l'effet à appliquer et appuyez sur OK.

Afin d'appliquer un flou partiel à un endroit spécifique d'une image, déplacez ou redimensionnez le rectangle et appuyez sur  $\mathsf{OK} \rightarrow \mathsf{OK}$ .

- 6. Lorsque vous avez terminé, appuyez sur **Fichier →** Enregistrer sous.
- 7. Sélectionnez une mémoire de stockage (si nécessaire).
- 8. Saisissez un nouveau nom de fichier pour l'image, puis appuyez sur OK.

#### Ajuster une image

- 1. Ouvrez une image à modifier. Consultez les étapes 1 à 3 dans « [Appliquer des effets aux images](#page-66-0) ».
- 2. Appuyez sur **Ajuster →** une option de réglage (luminosité, contraste ou couleur). Pour régler l'image automatiquement, appuyez sur Niveau auto.
- 3. Ajustez l'image comme vous le souhaitez en utilisant le curseur et en appuyant sur OK.
- 4. Enregistrez l'image modifiée sous un nouveau nom de fichier. Reportez-vous aux étapes 6 à 8 dans « [Appliquer des effets aux images](#page-66-0) ».

# Ajouter un élément visuel

- 1. Ouvrez une image à modifier. Consultez les étapes 1 à 3 dans « [Appliquer des effets aux images](#page-66-0) ».
- 2. Sélectionnez la flèche située dans le coin inférieur droit de l'écran.
- 3. Appuyez sur  $\mathbb T$ ,  $\mathbb A$ ,  $\Theta$  ou  $\mathbb C$ .
- 4. Sélectionnez une fonction visuelle (image, emoticône, ou clip art), ou bien saisissez le texte et appuyez sur OK.
- 5. Déplacez ou redimensionnez les fonctions visuelles et appuyez sur OK. Pour modifier la couleur du texte, appuyez sur **Couleur**. Pour modifier la taille de la police, appuyez sur Taille

# de la police.

6. Enregistrez l'image modifiée sous un nouveau nom de fichier. Reportez-vous aux étapes 6 à 8 dans « [Appliquer des effets aux images](#page-66-0) ».

# Transformer une image

- 1. Ouvrez une image à modifier. Consultez les étapes 1 à 3 dans « [Appliquer des effets aux images](#page-66-0) ».
- 2. Sélectionnez la flèche située dans le coin inférieur droit de l'écran.
- 3. Appuyez sur  $\Omega$  ou sur  $\Omega$ .
- 4. Faites pivoter, faites basculer ou redimensionnez les images comme souhaité et appuyez sur OK.
- 5. Enregistrez l'image modifiée sous un nouveau nom de fichier. Reportez-vous aux étapes 6 à 8 dans « [Appliquer des effets aux images](#page-66-0) ».

#### Rogner une image

- 1. Ouvrez une image à modifier. Consultez les étapes 1 à 3 dans « [Appliquer des effets aux images](#page-66-0) ».
- 2. Sélectionnez la flèche située dans le coin inférieur droit de l'écran.
- 3. Appuyez sur **14**.
- 4. Déplacez ou ajustez le rectangle sur la zone à rogner, puis appuyez sur  $\mathsf{OK} \to \mathsf{OK}.$
- 5. Enregistrez l'image modifiée sous un nouveau nom de fichier. Reportez-vous aux étapes 6 à 8 dans « [Appliquer des effets aux images](#page-66-0) ».

# Imprimer des photos

Apprenez à imprimer vos images avec une connexion USB ou via la fonction Bluetooth sans fil.

Pour imprimer des photos via une connexion USB :

- 1. Branchez un câble de connexion PC sur le connecteur à fonctions multiples du téléphone et sur une imprimante compatible.
- 2. Ouvrez une photo.  $\blacktriangleright$  [p. 34](#page-40-0)
- 3. Appuyez sur **Plus → Imprimer via → USB**.
- 4. Définissez les options d'impression et imprimez la photo.

Pour imprimer une photo par Bluetooth :

- 1. Ouvrez une photo.  $\triangleright$  [p. 34](#page-40-0)
- 2. Appuyez sur **Plus → Imprimer via → Bluetooth**.
- 3. Choisissez une imprimante compatible Bluetooth et associez-la au téléphone.  $\blacktriangleright$  [p. 55](#page-61-1)
- 4. Définissez les options d'impression et imprimez la photo.

# Télécharger des photos et des vidéos sur le WAP

Découvrez comment publier vos photos et vos vidéos sur des blogs et des sites de partage.

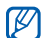

Commun. n'est pas disponible dans toutes les régions ou chez tous les opérateurs téléphoniques.

# Définir votre liste de destinations favorites

- 1. En mode Menu, appuyez sur **Commun.**
- 2. Appuyez sur **Oui** pour définir votre liste de destination favorite (si nécessaire).
- 3. Appuyez sur Accepter pour confirmer que vous acceptez les conditions générales.

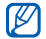

Lorsque vous accédez pour la première fois à la fonction Commun., vous êtes invité à confirmer l'opération.

4. Sélectionnez les destinations que vous souhaitez ajouter, puis appuyez sur Enregistrer. Si vous avez appuyé sur Mettre à jour les listes, de nouveaux sites de destination sont automatiquement ajoutés à la liste.

#### Charger un fichier

Pour charger des photos et des vidéos, vous devez disposer d'un compte sur un blog ou un site WAP de partage de photos.

- 1. En mode Menu, appuyez sur Commun.
- 2. Appuyez sur Mettre en ligne.
- 3. Sélectionnez le site sur lequel vous voulez publier des photos ou des vidéos.
- 4. Appuyez sur **Appuyez pour ajouter →** un fichier multimédia.
- 5. Spécifiez les détails d'affichage et appuyez sur Mettre en ligne.

6. Saisissez l'ID utilisateur et le mot de passe de la destination (si nécessaire).

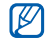

Vous pouvez aussi télécharger des fichiers multimédia depuis Appareil photo ou Mes fichiers en appuyant sur **Plus → Mettre en ligne**.

#### Personnaliser les paramètres de l'application Communautés

- 1. En mode Menu, appuyez sur Commun.
- 2. Appuyez sur **Paramètres**.
- 3. Réglez les paramètres :

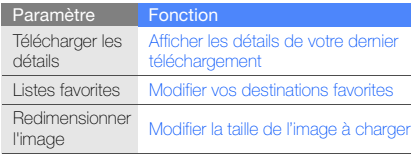

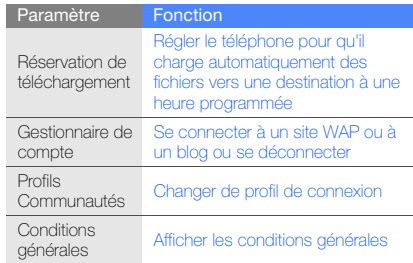

# Jeux et applications Java

Découvrez comment utiliser des jeux et des applications basés sur la technologie reconnue Java.

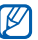

En fonction du logiciel du téléphone, le téléchargement de jeux ou d'applications Java peut ne pas être pris en charge.

#### Télécharger des jeux ou des applications

- 1. En mode Menu, appuyez sur **Jeux → Plus de jeux**. Votre téléphone se connecte au site WAP prédéfini par votre opérateur.
- 2. Recherchez un jeu ou une application et téléchargez l'élément sur le téléphone.

#### Jeux

- 1. En mode Menu, appuyez sur Jeux.
- 2. Sélectionnez un jeu dans la liste et suivez les instructions qui s'affichent.

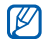

Les jeux disponibles peuvent varier en fonction de l'endroit où vous vous trouvez et de votre opérateur. Les commandes et les options peuvent varier d'un jeu à l'autre.

#### Accéder aux applications

- 1. En mode Menu, appuyez sur Jeux.
- 2. Appuyez sur **Plus** pour ouvrir la liste des options et des paramètres de votre application.

# Synchroniser des données

Apprenez à synchroniser vos contacts, votre calendrier, vos tâches et vos mémos avec le serveur WAP que vous avez spécifié. Vous pouvez aussi synchroniser vos contacts, votre calendrier d'évènements, vos tâches et vos e-mails avec le serveur Microsoft Exchange.

#### Synchroniser les données avec un serveur **WAP**

Pour créer un profil de synchronisation,

- 1. En mode Menu, appuyez sur Synchroniser.
- 2. Appuyez sur **Ajouter** et complétez les paramètres du profil.
- 3. Lorsque vous avez terminé, appuyez sur Enregistrer. Pour démarrer la synchronisation,

1. En mode Menu, appuyez sur Synchroniser.

- 2. Sélectionnez un profil de synchronisation.
- 3. Appuyez sur Continuer pour commencer la synchronisation avec le serveur WAP que vous avez spécifié.
### Synchroniser les données avec un serveur Microsoft Exchange

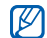

Vous ne pourrez utiliser les fonctions de Microsoft® Exchange ActiveSync® dans ce téléphone que par l'intermédiaire d'un service sous licence de Microsoft Corporation pour l'utilisation de Microsoft® Exchange ActiveSync®.

Pour définir un profil de serveur Microsoft Exchange,

- 1. En mode Menu, appuyez sur **ActiveSync**.
- 2. Spécifiez les paramètres du serveur Microsoft Exchange.
- 3. Appuyez sur Enregistrer.
- 4. Appuyez sur > et spécifiez un profil de connexion e-mail (si nécessaire).
- 5. Sélectionnez un profil de connexion e-mail. La synchronisation avec le serveur Microsoft Exchange que vous avez spécifié démarre.

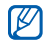

La connexion au serveur peut entraîner des frais supplémentaires.

<span id="page-72-2"></span>Pour synchroniser tous les éléments,

- 1. En mode Menu, appuyez sur ActiveSync.
- 2. Appuyez sur Sync.

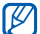

Si vous synchronisez tous les éléments, des coûts relatifs à la mise à jour d'éléments non nécessaires vous seront éventuellement facturés.

Pour synchroniser les e-mails uniquement,

- 1. En mode Menu, appuyez sur **ActiveSync.**
- 2. Appuyez sur **E-mail → Boîte de réception → Sync →** E-mail.

## <span id="page-72-1"></span><span id="page-72-0"></span>Lecteur RSS

Utilisez les flux RSS pour obtenir les dernières informations de vos sites WAP préférés.

## Ajouter une adresse de flux RSS

- 1. En mode Menu, appuyez sur **Internet → Flux RSS**.
- 2. Appuyez sur Ajouter.
- 3. Sélectionnez le champ de saisie de l'adresse.
- 4. Saisissez l'adresse d'un flux RSS et appuyez sur  $\mathsf{OK} \rightarrow$ OK.
- 5. Appuyez sur S'abonner maintenant.

#### Mettre à jour et lire des flux RSS

- 1. En mode Menu, appuyez sur **Internet → Flux RSS**.
- 2. Appuyez sur **Mise à jour →** flux **→ Mise à jour →** Ajouter.
- 3. Sélectionnez une catégorie de flux <sup>→</sup> un flux mis à jour.

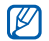

La fonction de mise à jour automatique permet de mettre automatiquement à jour les flux RSS à l'intervalle spécifié. Vous pouvez activer la fonction de mise à jour automatique en appuyant sur Internet→ Paramètres → Mise à jour RSS →Mise à jour auto.

## Créer et afficher une horloge mondiale

Découvrez comment afficher l'heure d'une autre zone géographique et paramétrer l'affichage de l'horloge mondiale sur votre écran.

## <span id="page-73-1"></span>Créer une horloge mondiale

- 1. En mode Menu, appuyez sur Horloge mondiale.
- 2. Appuyez sur **Ajouter**.
- 3. Sélectionnez un fuseau horaire.
- 4. Pour régler l'heure d'été, appuyez sur ...
- 5. Appuyez sur OK pour créer votre horloge mondiale. L'horloge mondiale est définie comme horloge secondaire.
- 6. Appuyez sur Ajouter pour ajouter d'autres horloges mondiales (étape 3).

## <span id="page-73-0"></span>Ajouter une horloge mondiale à votre écran

Le widget double horloge vous permet d'afficher à l'écran deux horloges mondiales différentes.

Après avoir créé une horloge mondiale :

- 1. En mode Menu, appuyez sur Horloge mondiale.
- 2. Appuyez sur 2ème horloge.
- 3. Appuyez sur l'horloge mondiale à ajouter.
- 4. Appuyez sur **Appliquer.**

## <span id="page-74-5"></span>Créer et utiliser des alarmes

Découvrez comment définir et contrôler des alarmes pour des évènements importants.

#### <span id="page-74-1"></span>Créer une alarme

- 1. En mode Menu, appuyez sur Alarmes.
- 2. Appuyez sur Créer.
- 3. Réglez les détails de l'alarme.
- 4. Appuyez sur Enregistrer.

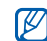

<span id="page-74-0"></span>La fonction d'activation automatique permet de configurer le téléphone pour qu'il s'allume automatiquement et que l'alarme sonne à l'heure spécifiée, même si le téléphone est éteint.

## Arrêter une alarme

Lorsque l'alarme sonne,

- Faites glisser le curseur sur Arrêter pour arrêter l'alarme.
- Faites glisser le curseur sur Répéter pour couper l'alarme pendant la durée de répétition.

## <span id="page-74-2"></span>Désactiver une alarme

- 1. En mode Menu, appuyez sur Alarmes.
- <span id="page-74-3"></span>2. Appuyez sur **OFF** à côté de l'alarme à désactiver.

## **Calculatrice**

- 1. En mode Menu, appuyez sur Calculatrice.
- 2. Utilisez les touches de la calculatrice affichées à l'écran pour réaliser des opérations mathématiques de base.

## <span id="page-74-6"></span><span id="page-74-4"></span>Convertir des devises ou des mesures

- 1. En mode Menu, appuyez sur **Convertisseur →** un type de conversion.
- 2. Saisissez les devises ou les mesures et les unités dans les champs correspondants.

## <span id="page-75-4"></span><span id="page-75-2"></span>Régler un compte à rebours

- 1. En mode Menu, appuyez sur Minuteur.
- 2. Définissez la durée du compte à rebours.
- 3. Appuyez sur Début pour lancer le compte à rebours.
- 4. Lorsque le minuteur arrive à zéro, faites glisser le curseur sur **Arrêter** pour arrêter l'alerte.

## <span id="page-75-1"></span>Chronomètre

- 1. En mode Menu, appuyez sur Chronomètre.
- 2. Appuyez sur Début pour lancer le chronomètre.
- 3. Appuyez sur Tour pour enregistrer des temps intermédiaires.
- 4. Une fois terminé, appuyez sur Arrêter.
- 5. Appuyez sur Réinit. pour effacer les temps enregistrés.

## <span id="page-75-8"></span><span id="page-75-6"></span>Créer une tâche

- 1. En mode Menu, appuyez sur Tâche.
- 2. Appuyez sur Nouvelle tâche.
- 3. Entrez les détails de la tâche, puis appuyez sur Enregistrer.

## <span id="page-75-7"></span><span id="page-75-3"></span>Créer un mémo

- 1. En mode Menu, appuyez sur Mémo.
- 2. Appuyez sur Nouveau mémo.
- 3. Rédigez le texte du mémo, puis appuyez sur OK.

## <span id="page-75-5"></span><span id="page-75-0"></span>Gérer le calendrier

Découvrez comment modifier l'affichage du calendrier et créer des événements.

## Changer le mode d'affichage du calendrier

- 1. En mode Menu, appuyez sur Calendrier.
- 2. Appuyez sur **Plus → Vue Jour, Vue Semaine** ou sur Vue Mois.

## Créer des évènements

- 1. En mode Menu, appuyez sur Calendrier.
- 2. Appuyez sur Créer → un type d'événement.
- 3. Entrez les détails de l'événement comme demandé.
- 4. Appuyez sur Enregistrer.

## Afficher des événements

Pour afficher les événements associés à une date spécifique,

- 1. En mode Menu, appuyez sur Calendrier.
- 2. Choisissez une date sur le calendrier.
- 3. Sélectionnez un événement pour afficher ses détails.

Pour afficher des événements en fonction de leurs différents types,

- 1. En mode Menu, appuyez sur Calendrier.
- 2. Appuyez sur Liste d'événements → un type d'événement.
- 3. Sélectionnez un événement pour afficher ses détails.

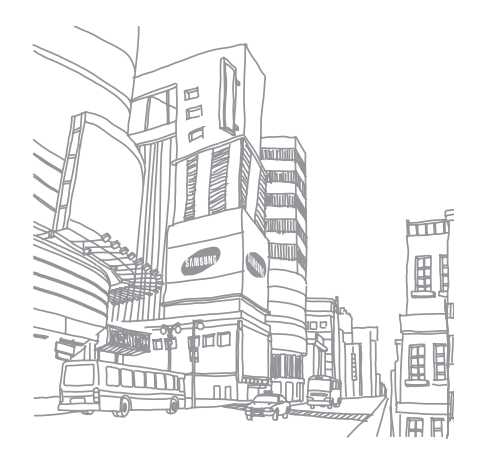

# Dépannage

Si votre téléphone portable ne fonctionne pas correctement, vérifiez les éléments suivants avant de contacter le service aprèsvente.

#### Lorsque vous allumez ou utilisez votre téléphone, celui-ci vous demande de saisir un des codes suivants :

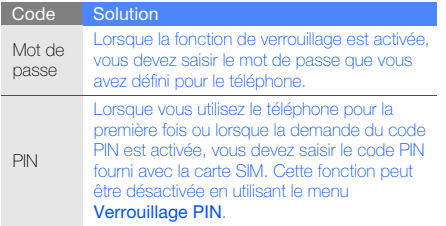

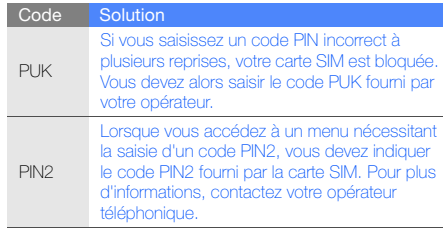

#### Le téléphone vous demande d'insérer une carte SIM.

Vérifiez que la carte SIM est installée correctement.

#### Le téléphone affiche « Service non disponible » ou « Erreur réseau ».

- Vous êtes peut-être dans une zone de mauvaise réception. Déplacez-vous et recommencez.
- Certaines options ne sont pas accessibles sans abonnement. Contactez votre opérateur pour obtenir des informations complémentaires.

#### Vous avez saisi un numéro, mais l'appel n'a pas abouti.

- Assurez-vous d'avoir appuyé sur  $[$   $\begin{array}{|c|} \hline \end{array}$  ].
- Assurez-vous que vous avez accès au réseau cellulaire approprié.
- Vérifiez que vous n'avez pas activé la fonction d'interdiction d'appels vers ce numéro de téléphone.

#### Un correspondant ne parvient pas à vous joindre.

- Vérifiez que votre téléphone est allumé.
- Assurez-vous que vous avez accès au réseau cellulaire approprié.

• Vérifiez que vous n'avez pas activé la fonction d'interdiction d'appels en provenance de ce numéro de téléphone.

#### Votre correspondant ne vous entend pas.

- Vérifiez que le microphone intégré n'est pas recouvert.
- Prenez soin de placer le microphone suffisamment près de votre bouche.
- Si vous utilisez un kit piéton, vérifiez qu'il est correctement branché.

#### Le téléphone émet des tonalités et le symbole de la batterie clignote.

Le niveau de charge de la batterie est faible. Rechargez la batterie ou remplacez-la pour continuer à utiliser le téléphone.

#### La qualité sonore de l'appel est mauvaise.

- Assurez-vous que rien n'entrave l'antenne intégrée du téléphone.
- Vous êtes peut-être dans une zone de mauvaise réception. Déplacez-vous et recommencez.

#### Vous avez sélectionné un contact, mais l'appel n'a pas abouti.

- Vérifiez que les données du contact contiennent le bon numéro.
- Si nécessaire, enregistrez le numéro à nouveau.

#### La batterie ne se recharge pas correctement ou le téléphone s'éteint parfois tout seul.

- Les contacts de la batterie sont peut-être sales. Nettoyez les contacts à l'aide d'un chiffon doux et propre.
- Si la batterie ne se recharge plus complètement, remplacez-la par une batterie neuve et éliminez l'ancienne conformément à la législation en vigueur.

#### Votre téléphone est chaud au toucher.

Lorsque vous utilisez plusieurs applications en même temps, le téléphone a besoin de plus d'énergie et peut chauffer davantage.

Ce phénomène n'affecte pas la durée de vie ou les performances du téléphone.

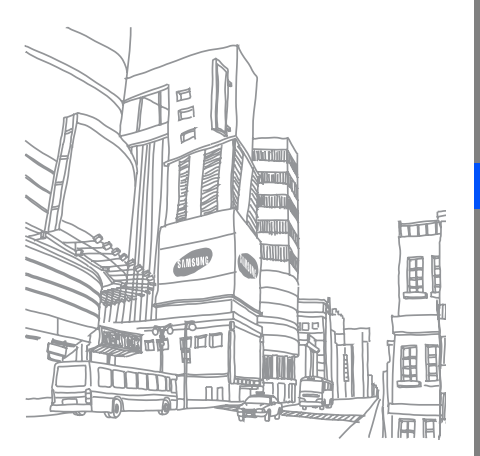

## Index

#### alarmes

arrêter, [68](#page-74-0) créer, [68](#page-74-1) désactiver, [68](#page-74-2)

#### appels

afficher les appels ma[nqués,](#page-49-0) [41](#page-47-0) à partir du r[épertoire,](#page-35-0) 43 composer, 29 conférence, [42](#page-48-0) émettre des appels s[imulés,](#page-47-1) [58](#page-64-0) fonctions avancées, 41 fonctions de base, [29](#page-35-1) mettre en attente, [42](#page-48-1) numéro international, [43](#page-49-1) numéro récemment composé, [41](#page-47-2)

passer un deuxième appel, [42](#page-48-2) rappeler l[e numéro d](#page-47-0)'[un appel](#page-47-0)  manqué, 41 rejeter, [43](#page-49-2) récupérer un appel en attente, [42](#page-48-3)répondre à des a[ppels](#page-48-4)  suppléme[ntaires,](#page-35-2) 42 répondre, 29

#### appels simulés

[voir appels, émettre des appels](#page-64-0)  simulés

#### batterie

indicateu[r de faible charge,](#page-23-0) [19](#page-25-0) installer, 17 mettre en charge, [19](#page-25-1)

#### **Bluetooth**

activer, [54](#page-60-0) envoyer des données, [55](#page-61-0) mode SIM distant, [55](#page-61-1) recevoir des données, [55](#page-61-2)

#### calculatrice

[voir outils, calculatrice](#page-74-3)

#### calendrier

[voir outils, calendrier](#page-75-0)

carte mémoire [20](#page-26-0)

carte SIM [17](#page-23-1)

cartes de visite [44](#page-50-0)

## chronomètre[voir outils, chronomètre](#page-75-1)

#### Communautés

[voir outil, blog mobile](#page-69-0)

#### compte à rebours

[voir outils, compte à rebours](#page-75-2)

## conférences téléphoniques

[voir appels, conférences](#page-48-5)

#### contacts

ajouter, [33](#page-39-0) créer un gro[upe,](#page-39-1) [44](#page-50-1) rechercher, 33

#### convertisseur

[voir outils, convertisseur](#page-74-4)

Facebook [39](#page-45-0)

#### flux RSS

[voir outils, flux RSS](#page-72-0)

fond d'écran [28](#page-34-0)

#### horloge m[ondiale](#page-73-0)

ajouter, 67 créer, [67](#page-73-1)

#### internet

[voir navigateur WAP](#page-43-0)

#### Java

accé[der aux applications,](#page-71-1) [65](#page-71-0) jeux, 65 télécharger, [65](#page-71-2)

#### kit piéton [29](#page-35-3)

#### lecteur audio

créer une liste de lecture, [51](#page-57-0) écouter de la [musique,](#page-58-0) [36](#page-42-0) personnaliser, 52 Synchronisation, [51](#page-57-1)

lecteur Windows Media [51](#page-57-2)

message SOS [57](#page-63-0)

#### Messagerie instantanée

[voir messages, envoyer des](#page-52-0)  messages instantanés

#### messages

afficher un e-mail, [33](#page-39-2) afficher un MMS, [33](#page-39-3) afficher un SMS, [33](#page-39-4) envoyer des [messages](#page-52-1)  instantanés, 46 envoyer un e-mail, [30](#page-36-0) envoyer un MMS, [30](#page-36-1) envoyer un SMS, [30](#page-36-2)

#### mémo

[voir texte ou mémos vocaux](#page-75-3)

#### mémos vocaux

enre[gis](#page-66-0)trer, [59](#page-65-0) lire, 60

#### minuteur

[voir outils, compte à rebours](#page-75-4)

#### modèles

insérer, [45](#page-51-0) MMS, [45](#page-51-1) SMS, [45](#page-51-2)

#### multimédia

[lire les messages](#page-36-1)

#### MySpace [40](#page-46-0)

#### navigateur WAP

créer des favoris, [38](#page-44-0) ouvrir la page d'accueil, [37](#page-43-1) télécharger [du contenu](#page-44-1)  multimédia, 38

#### outils

alarme, [68](#page-74-5) blog mobile, [63](#page-69-1)

calculatrice, [68](#page-74-3) calendrier, [69](#page-75-5) chronomètre, [69](#page-75-1) compte à rebo[urs,](#page-74-6) [69](#page-75-2) convertisseur, 68 éditeur d'i[mages,](#page-72-1) [60](#page-66-1) flux RSS, 66 tâche, [69](#page-75-6)

#### photos

ajouter [un élément visuel,](#page-67-1) [61](#page-67-0) ajuster, 61 appliquer des effets, [60](#page-66-2) clichés si[mples,](#page-68-0) [34](#page-40-0) imprimer, 62 prendre un [cliché, fonctions](#page-53-0)  avancées, 47 retoucher, [60](#page-66-3) rogner, 62 transformer, [61](#page-67-2) visionner, [34](#page-40-1)

profil Discret [27](#page-33-0)

#### profil Hors-ligne [22](#page-28-0)

#### radio FM

enregistr[er des chansons,](#page-41-0) [52](#page-58-1) écouter, 35 mémoriser des stations, [53](#page-59-0)

#### recherche de musique [53](#page-59-1)

Samsung Kies [50](#page-56-0)

services Google [38](#page-44-2)

sonnerie [27](#page-33-1)

#### synchronisation

créer un p[rofil,](#page-71-4) [65](#page-71-3) démarrer, 65

Synchronisation Microsoft Exchange [66](#page-72-2)

#### texte

messa[ges,](#page-75-7) [30](#page-36-2) mémo 69saisir, [30](#page-36-3)

touches [27](#page-33-2)

traçage du mobile [58](#page-64-1)

#### tâche

[voir outils, tâches](#page-75-8)

verrouiller le téléphone [28](#page-34-1)

#### vidéos

clichés si[mples,](#page-41-2) [35](#page-41-1) visionner, 35

#### volume

volume d'écoute, [29](#page-35-4) volume des touches, [27](#page-33-3)

widgets [24](#page-30-0)

Wi-Fi [56](#page-62-0)

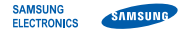

## Déclaration de conformité (R&TTE)

Nous, **Samsung Electronics** 

déclarons sous notre seule responsabilité que le produit

## Téléphone mobile GSM : GT-B3410W

en relation avec cette déclaration est en conformité avec les normes suivantes et/ou d'autres documents normatifs.

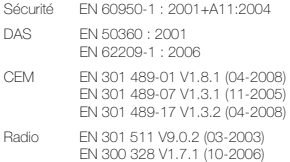

Ce téléphone a été testé et s'est avéré conforme aux normes relatives à l'émission de fréquences radio. En outre, nous déclarons que cet appareil répond à la directive 1999/5/EC.

La procédure de déclaration de conformité, définie dans l'article 10, puis reprise à l'alinéa [IV] de la directive 1999/5/EC a été conduite sous contrôle de l'organisme suivant :

BABT, Forsyth House, Churchfield Road, Walton-on-Thames. Surrey, KT12 2TD, UK\* Numéro d'identification : 0168

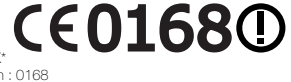

Documentation technique détenue par :

Samsung Electronics QA Lab.

disponible sur simple demande. (Représentant pour l'union européenne)

Samsung Electronics Euro QA Lab. Blackbushe Business Park, Saxony Way, Yateley, Hampshire, GU46 6GG, UK\* 2010.01.28

COOKZ

Yong-Sang Park / Directeur Général

(lieu et date de parution) (nom et signature du responsable dûment habilité)

\* Cette adresse n'est pas celle du Centre de service de Samsung. Pour obtenir celle-ci, consultez la carte de la garantie ou contactez le revendeur de votre téléphone.